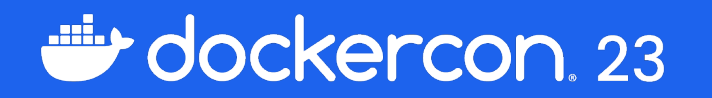

## Container Images

## Yves Brissaud

Interactive Deep Dive

Senior Software Engineer | Docker @\_crev\_

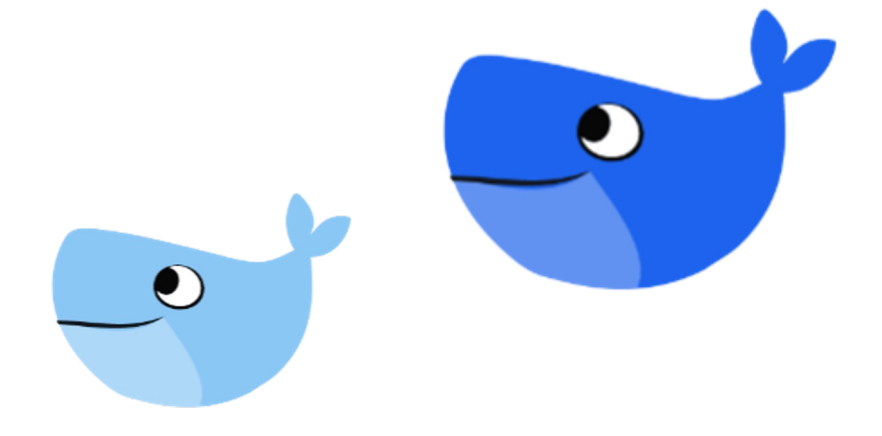

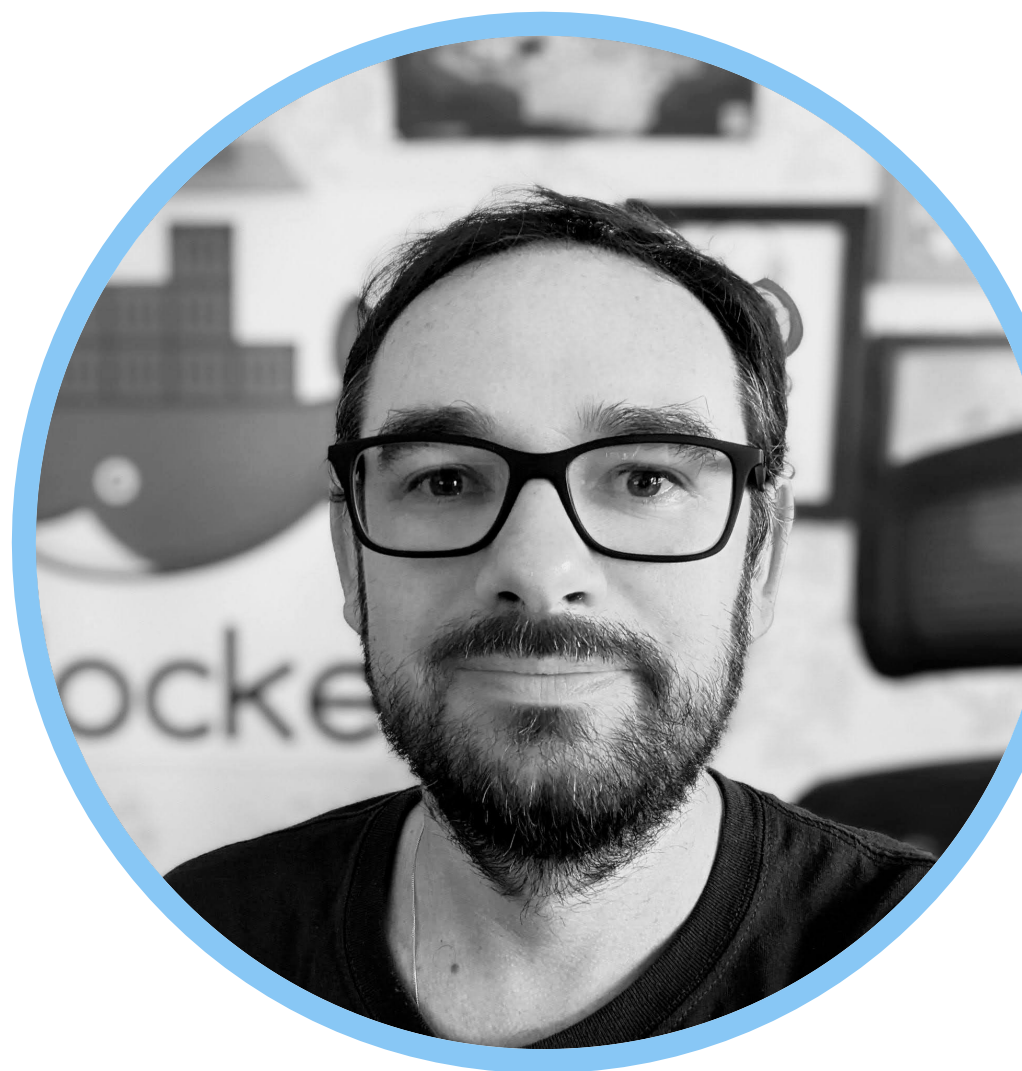

## Yves Brissaud Senior Software Engineer | Docker @\_crev\_& docker scout

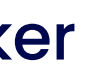

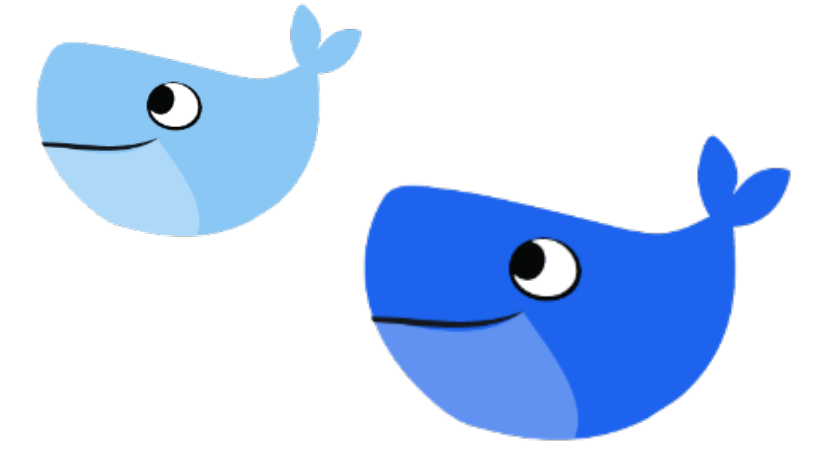

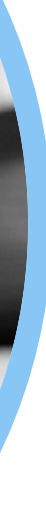

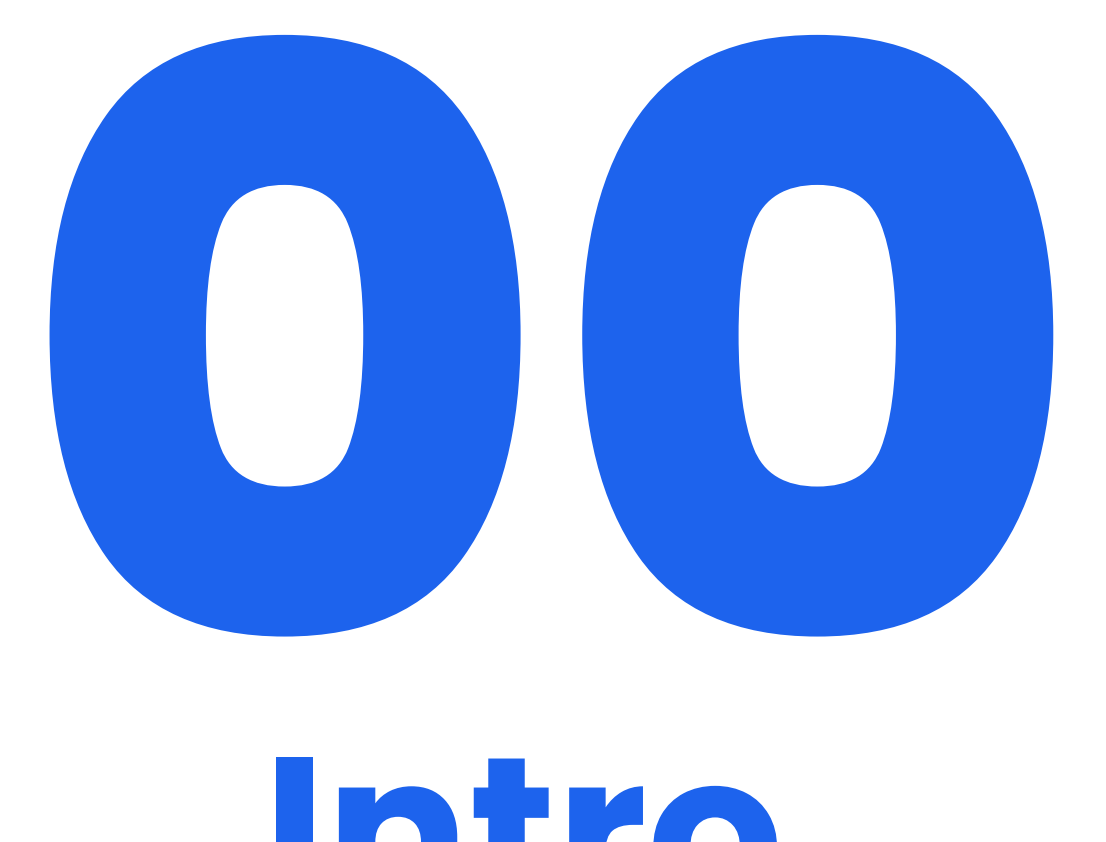

**Intro**

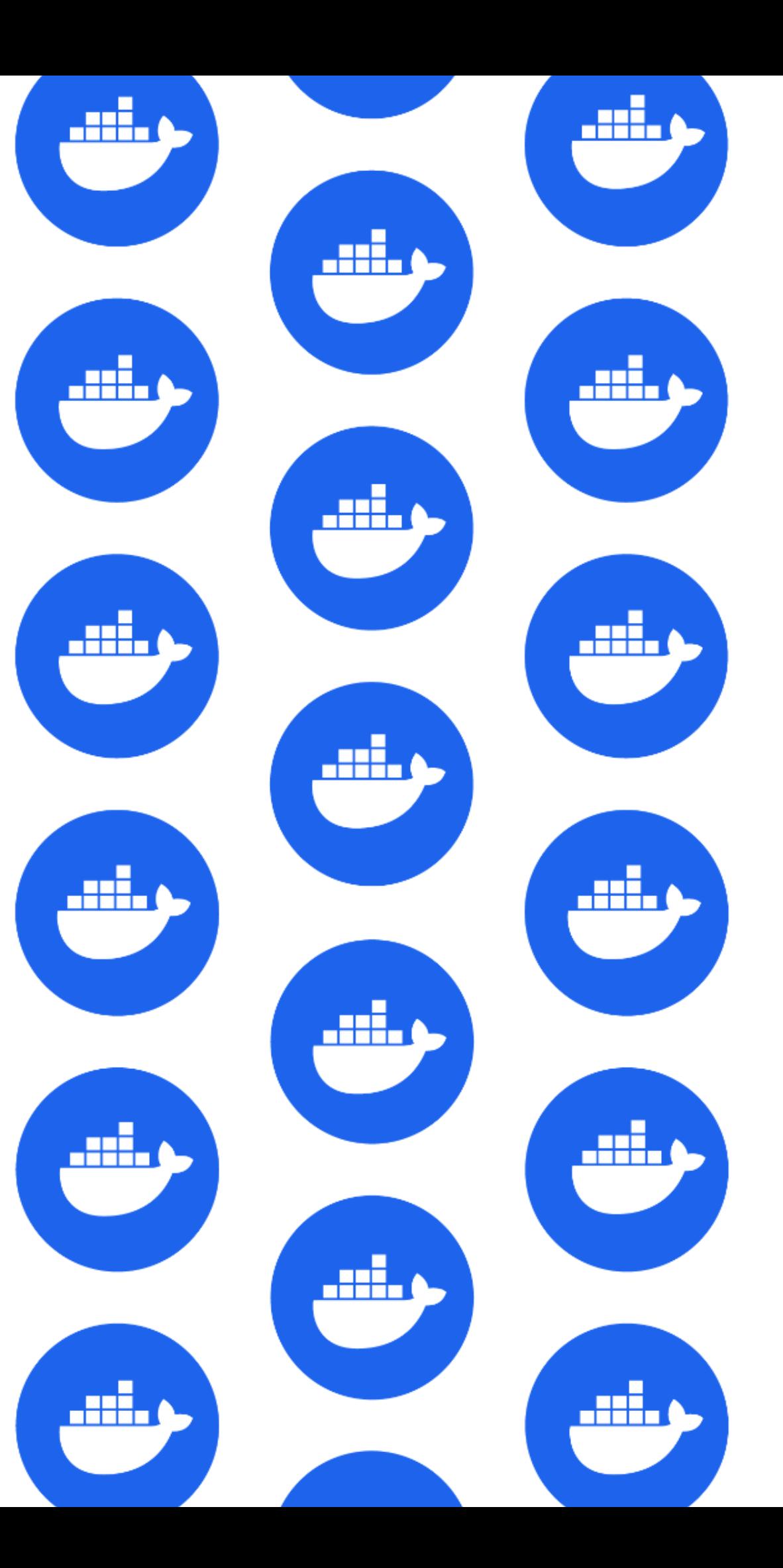

## Why To Care About Images?

- Docker Hub Registry
- Publishers (DVP, DSOS, …) Analytics
- Docker scout

 $\rightarrow$  Images

 $\rightarrow$  Images, tags, pull

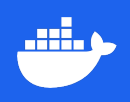

### $\rightarrow$  Images, tags, images internal

## What this talk is (not) about

✓ Build & Inspect multi-platform image ✓ Push & registry storage ✓ Pull & tags ✓ Update and new tags ✓ Beyond "images"

⛌ Image specifications by the book https://github.com/opencontainers/image-s

### **Materials**

Slides available:

https://speakerdeck.com/eunomie/container-ir

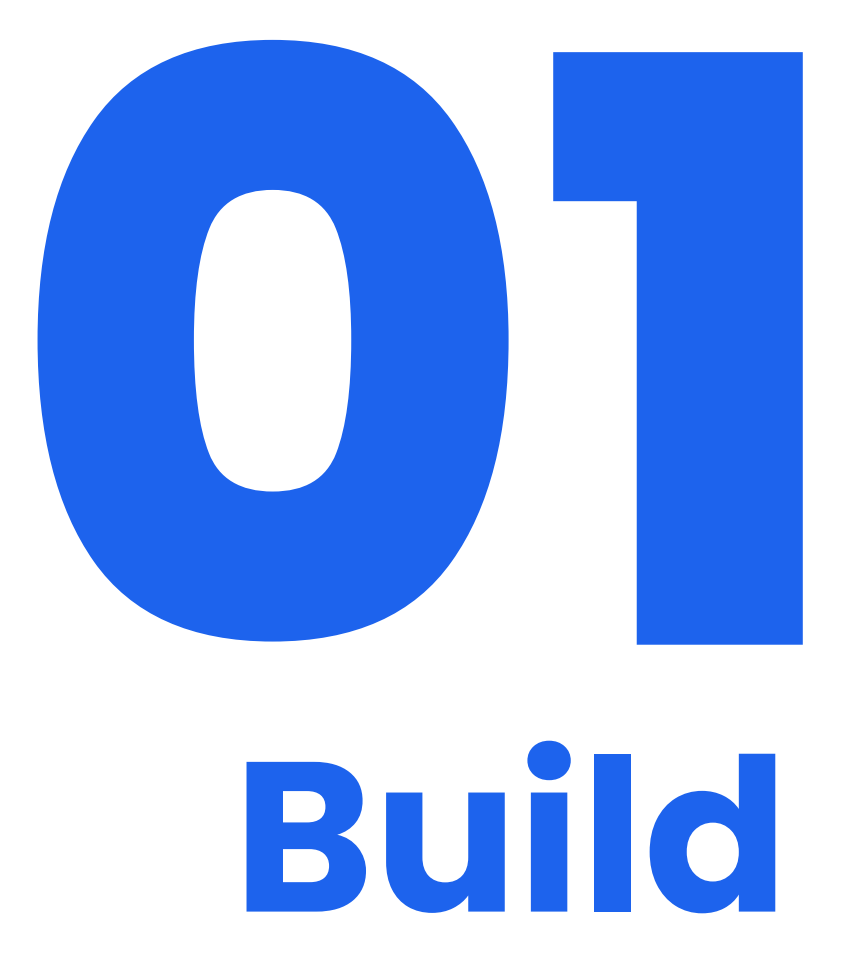

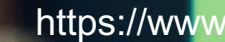

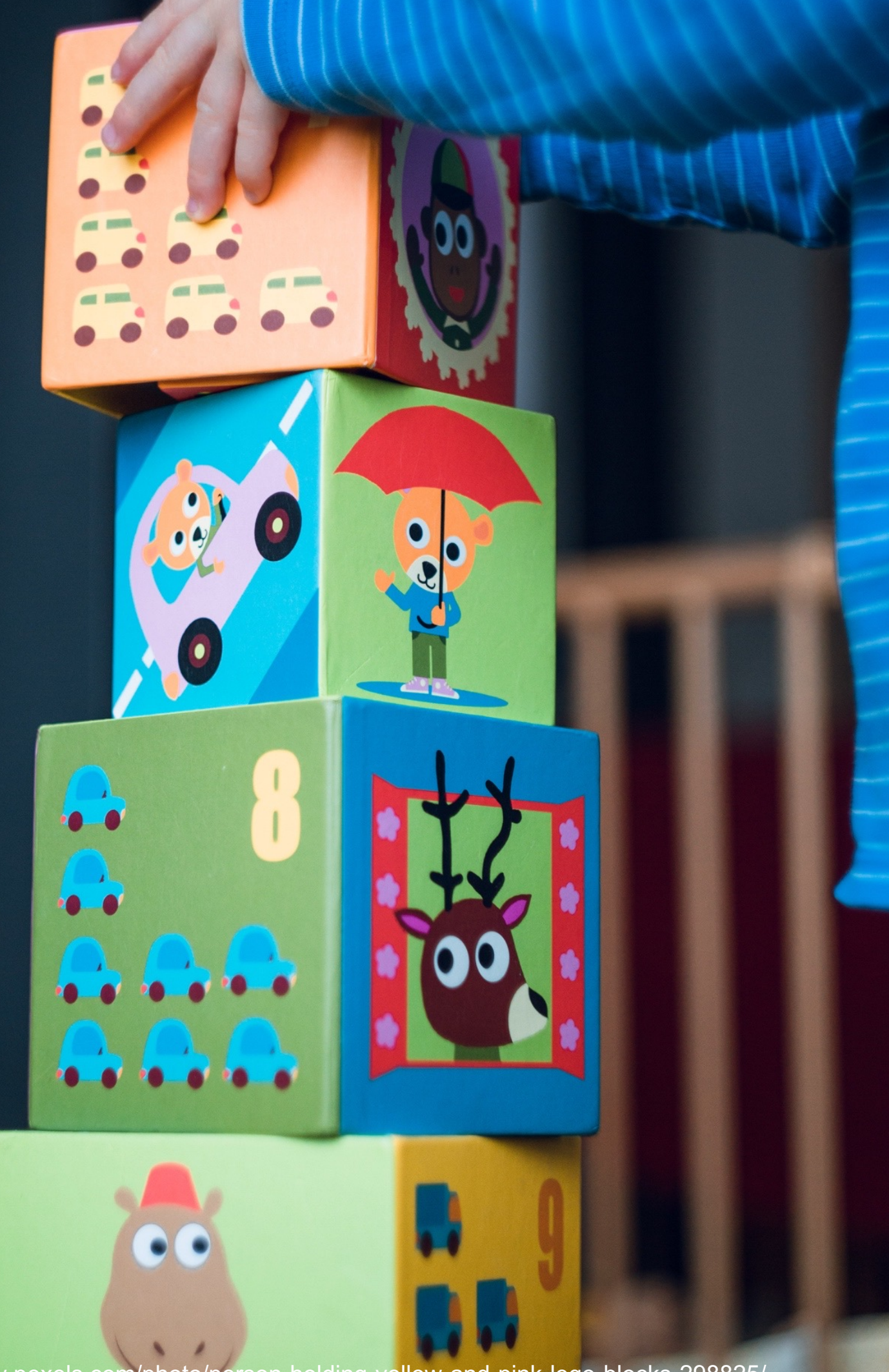

https://www.pexels.com/photo/person-holding-yellow-and-pink-lego-blocks-298825/

## Let's build an image

- Using a base image
- For multiple architectures
- Including SSC materials
- Published on different tags

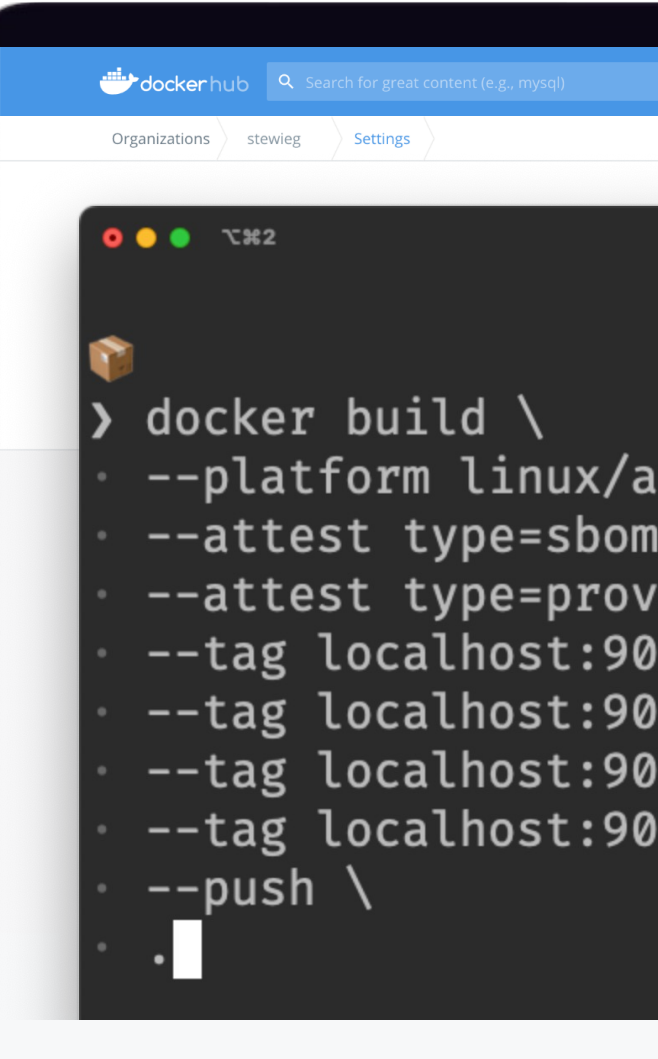

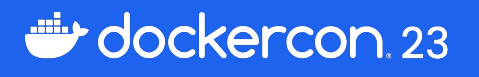

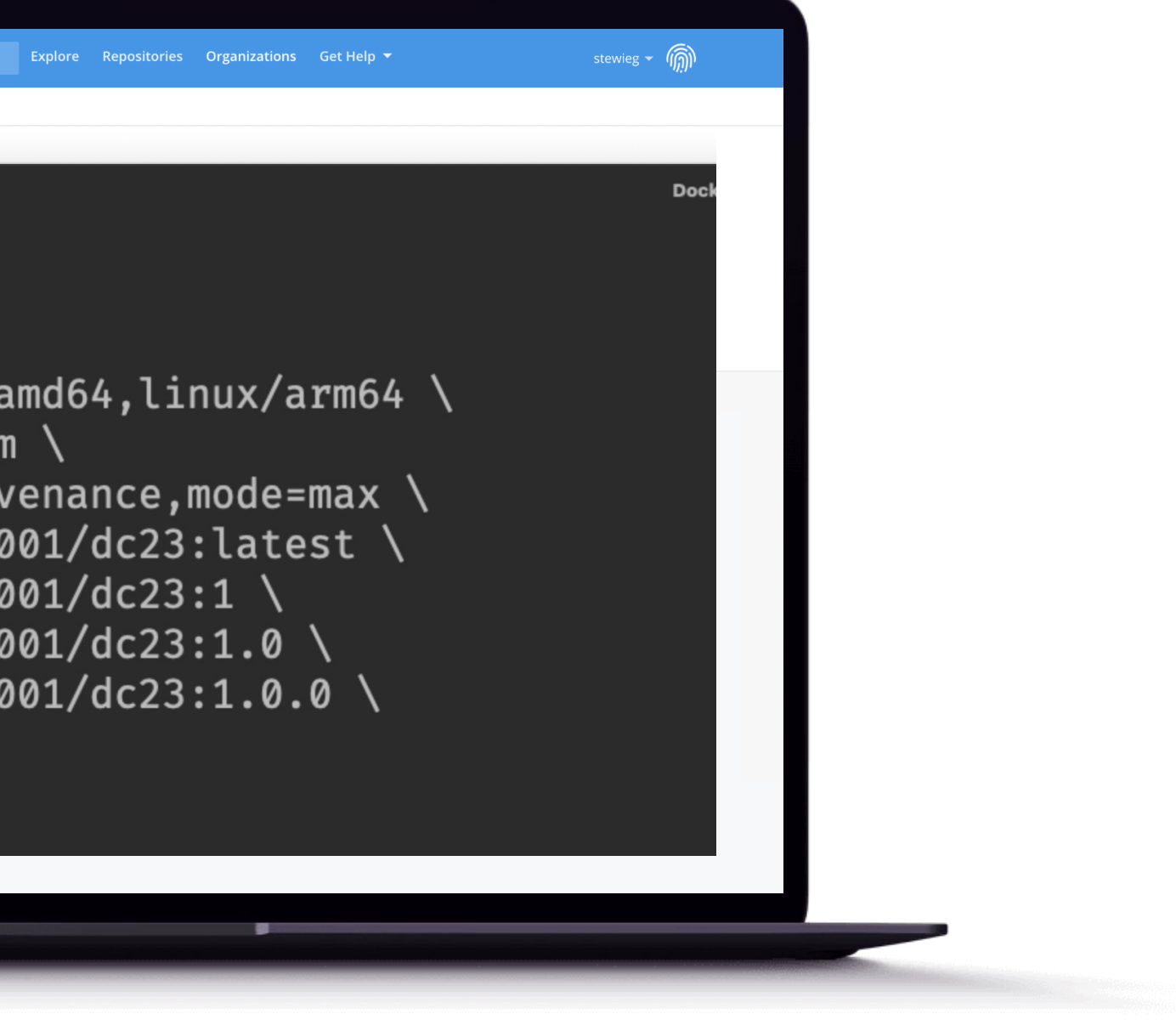

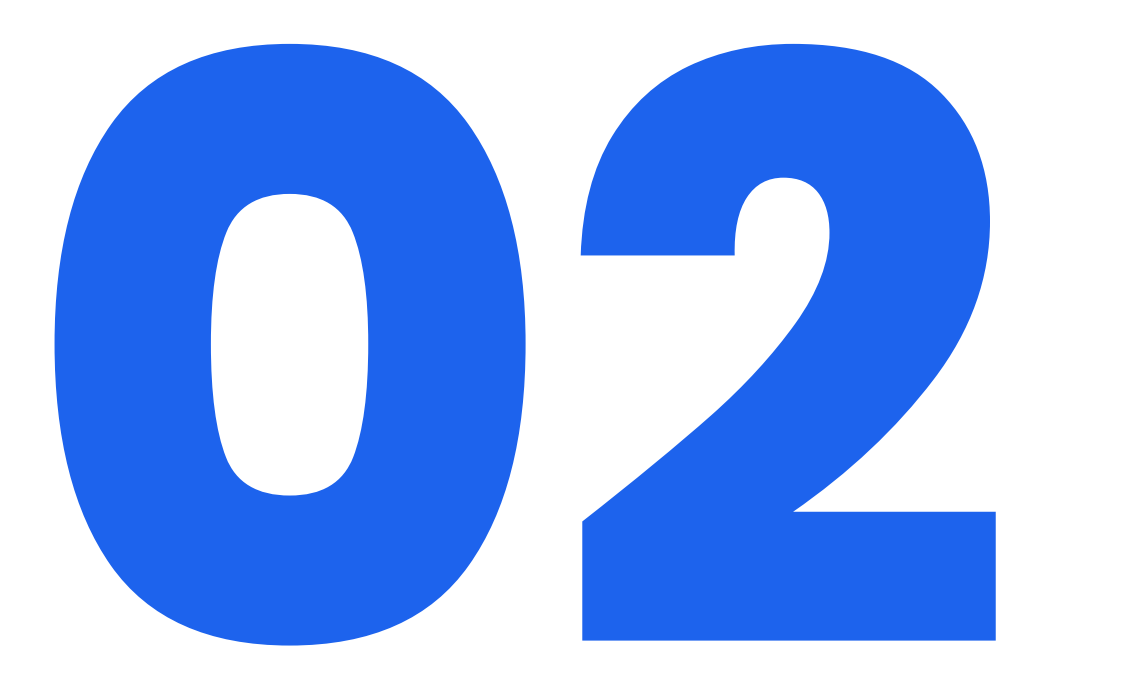

## **Inspect**

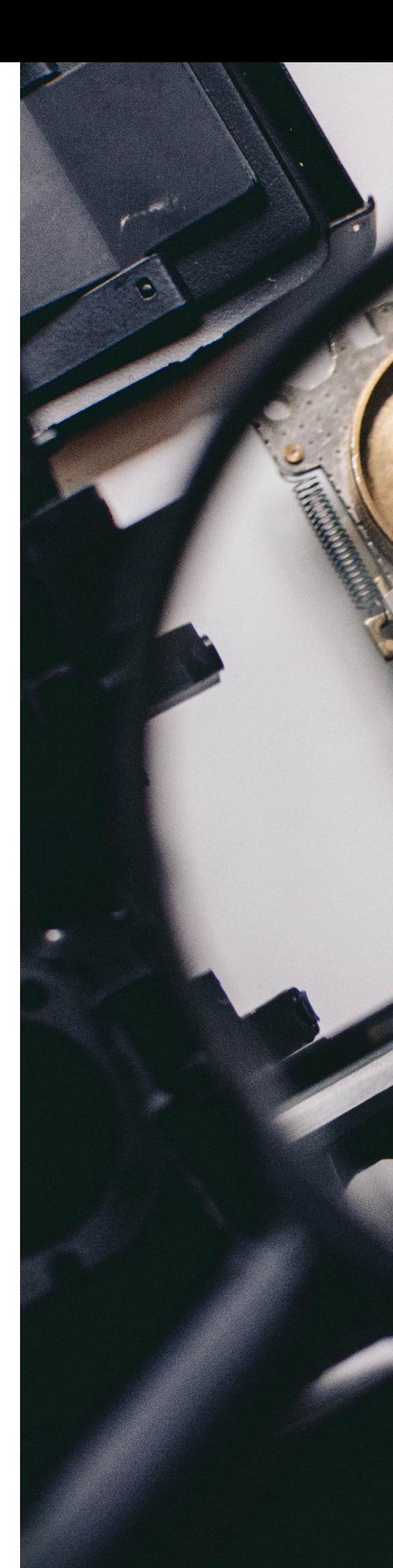

https://www.pexels.com/photo/shallow-focus-photography-of-magnifying-glass-with-black-frame-924676/

**SOLUTZ 92 8** 

## Extract and Inspect

- Extract the image to a local directory
- Explore starting with *index.json*

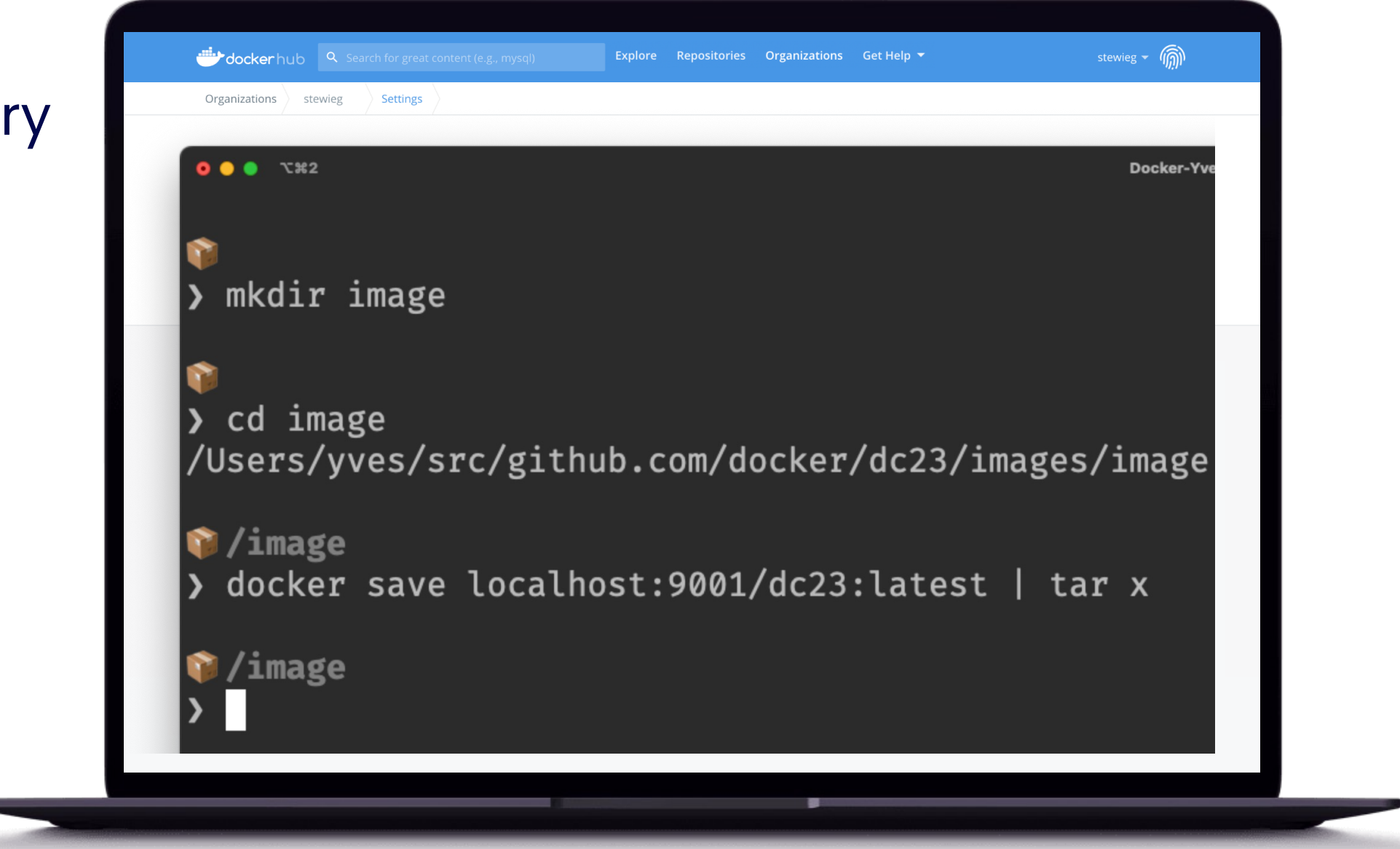

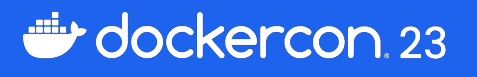

## Image Index

## application/vnd.oci.image.index.v1+json

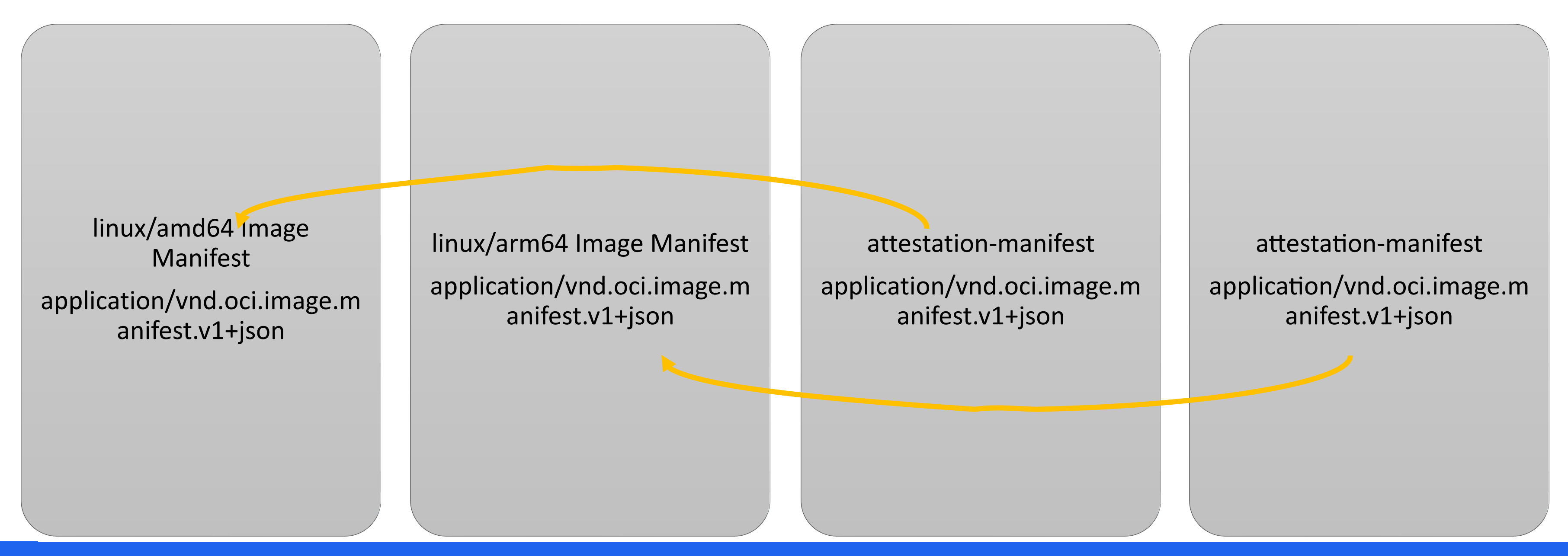

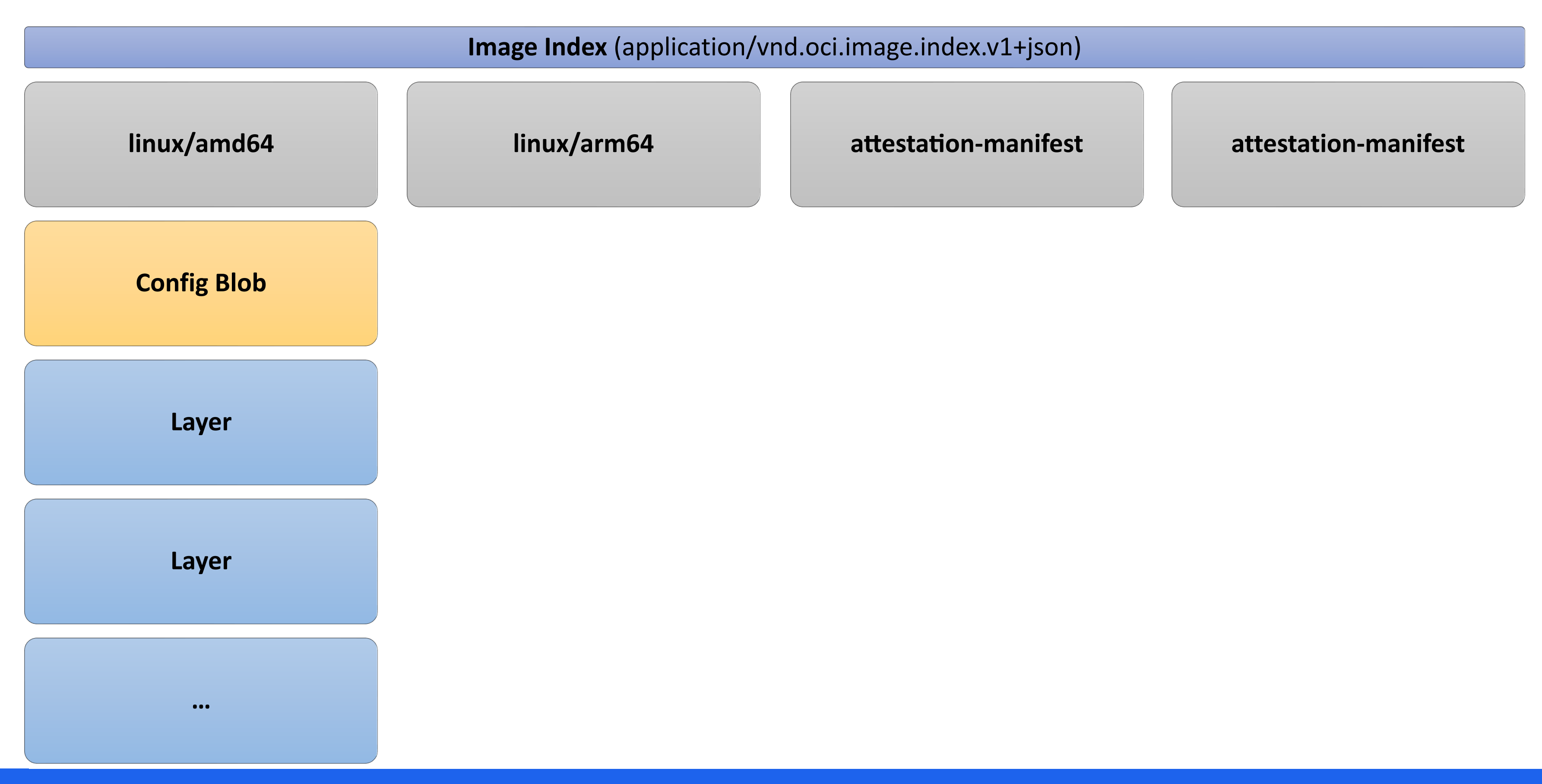

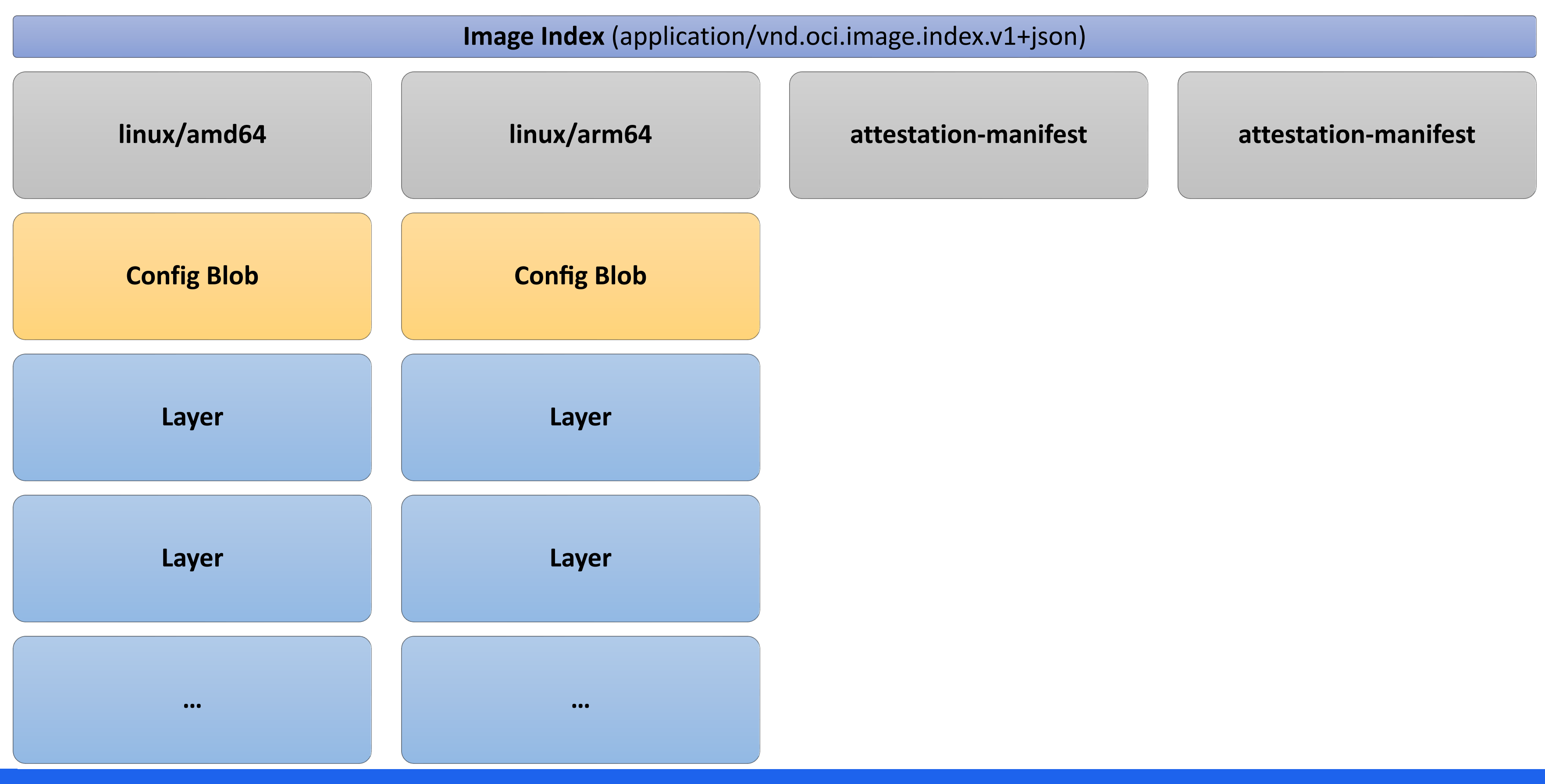

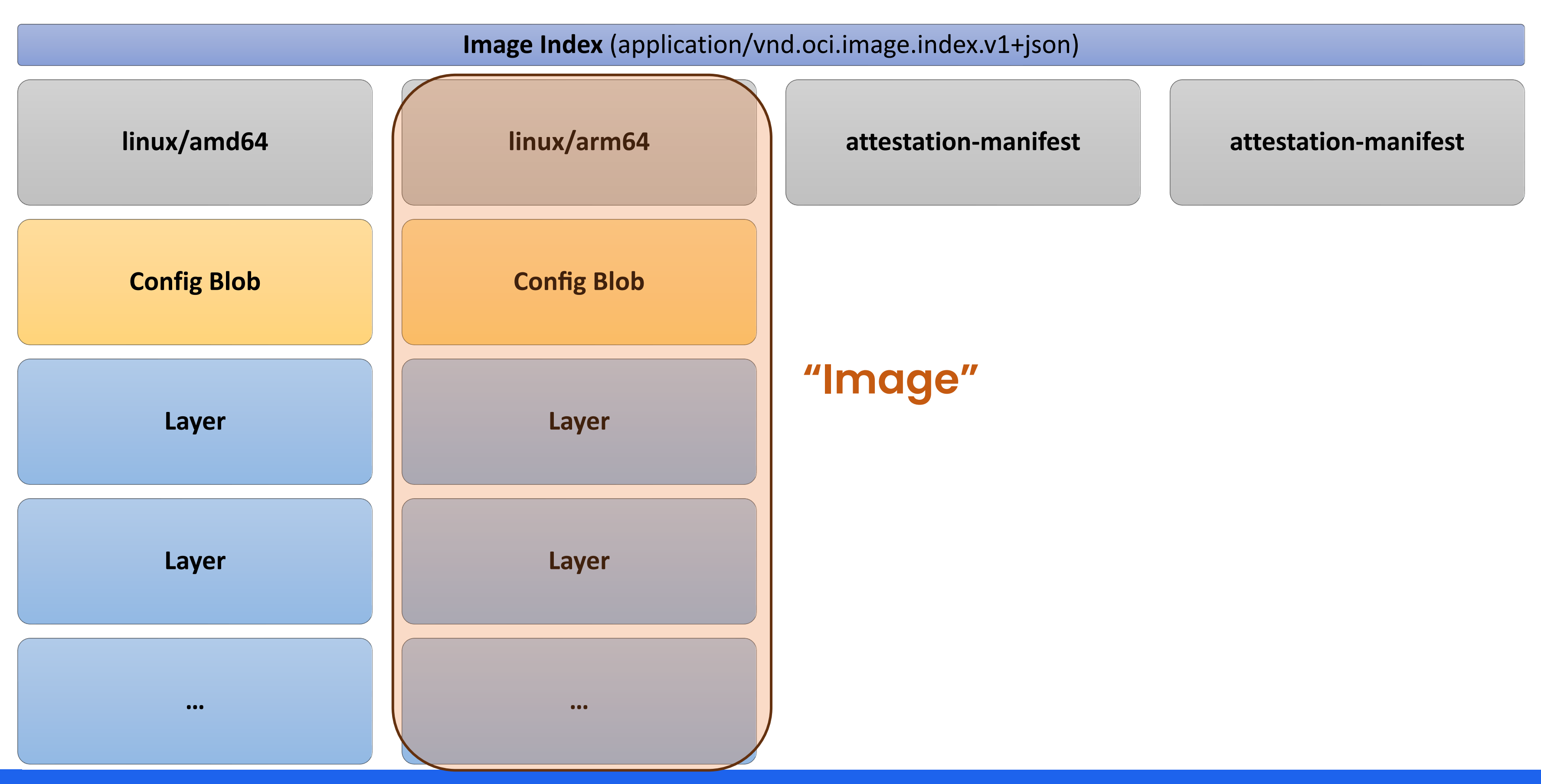

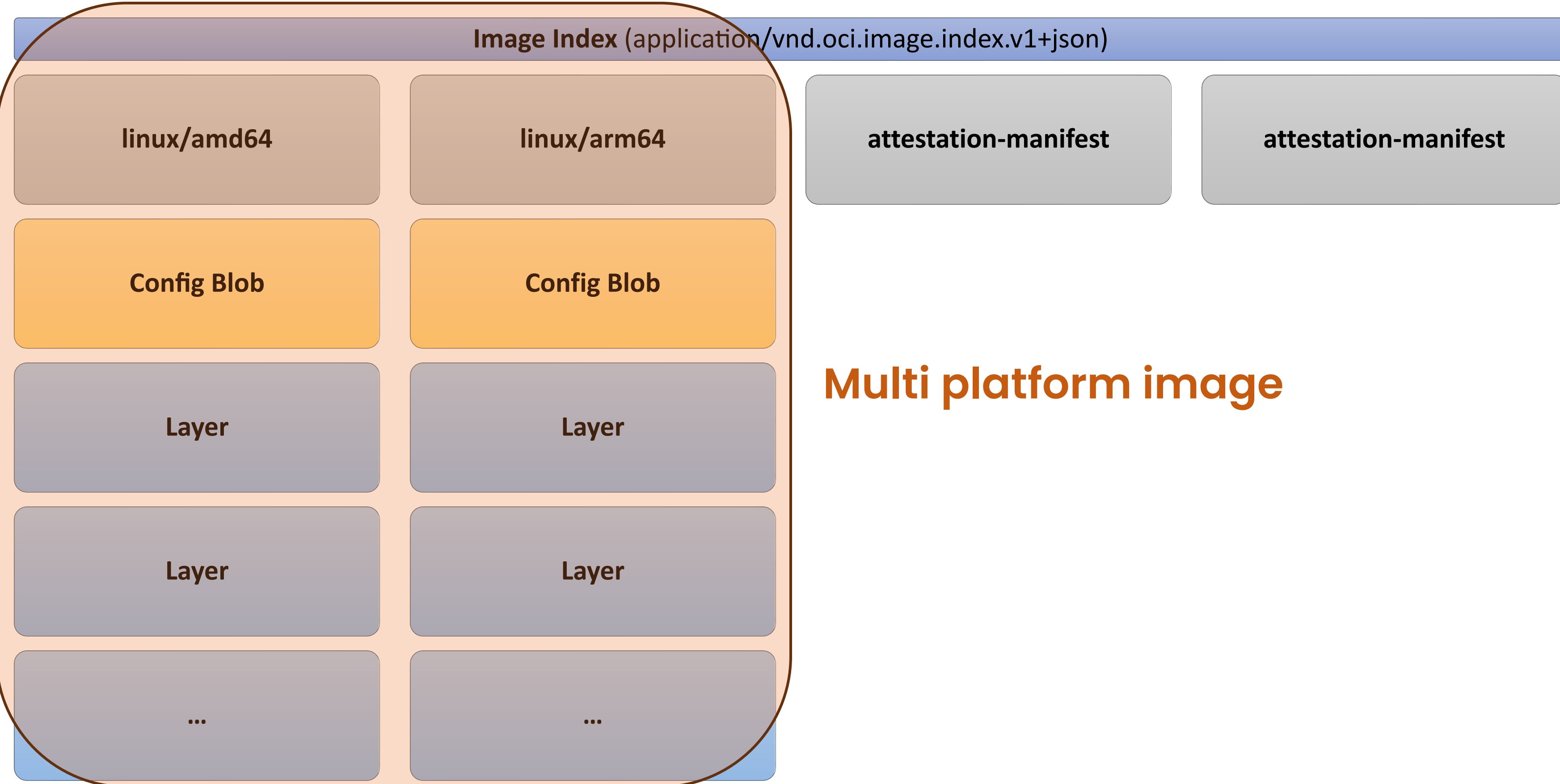

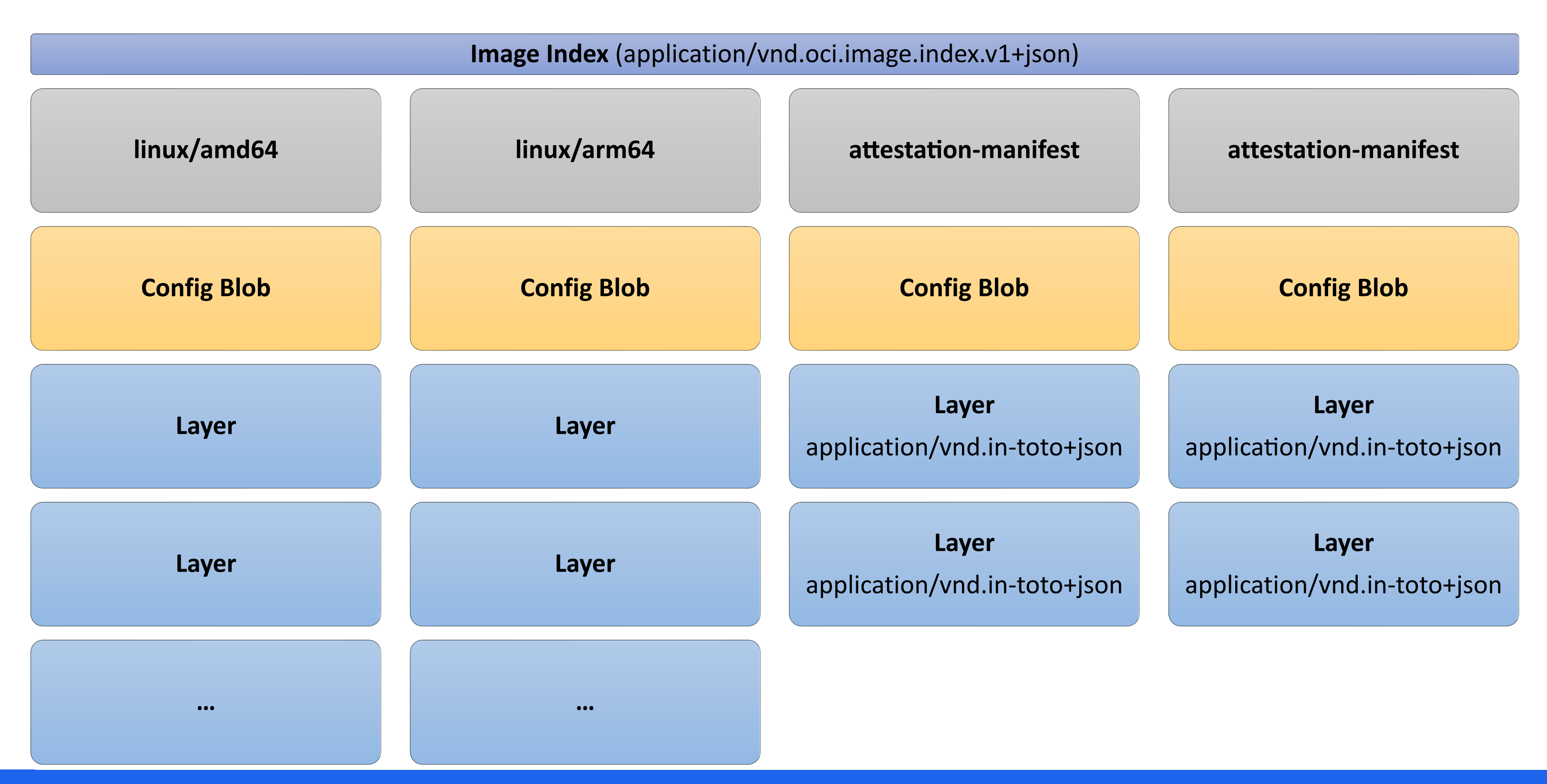

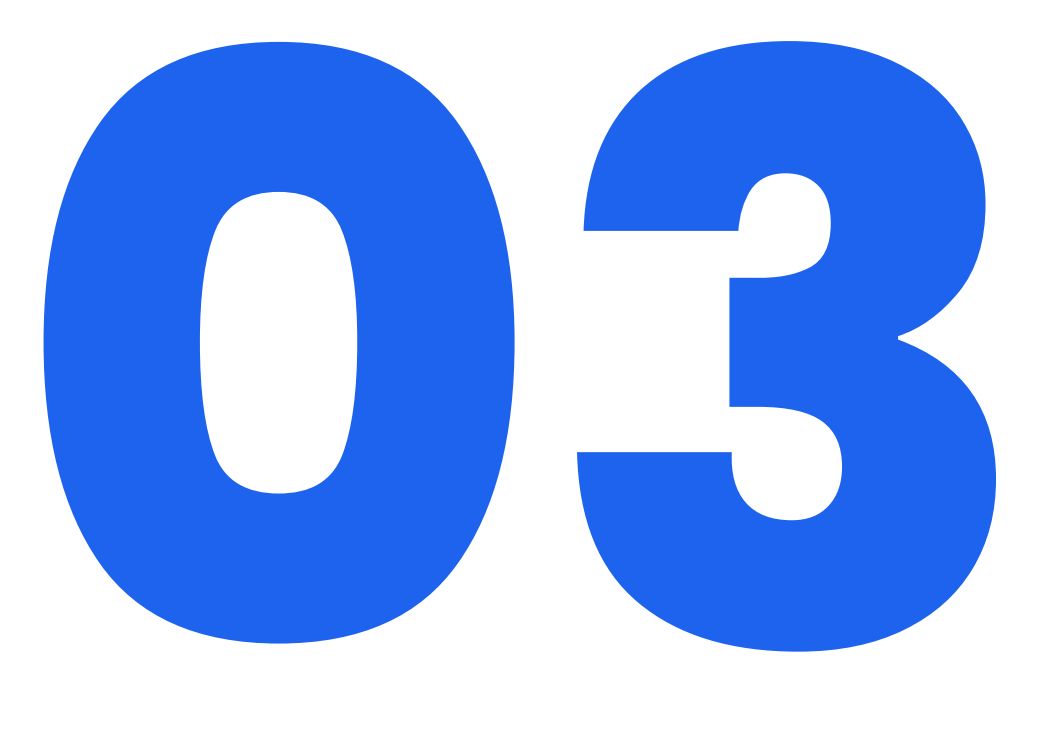

**Push**

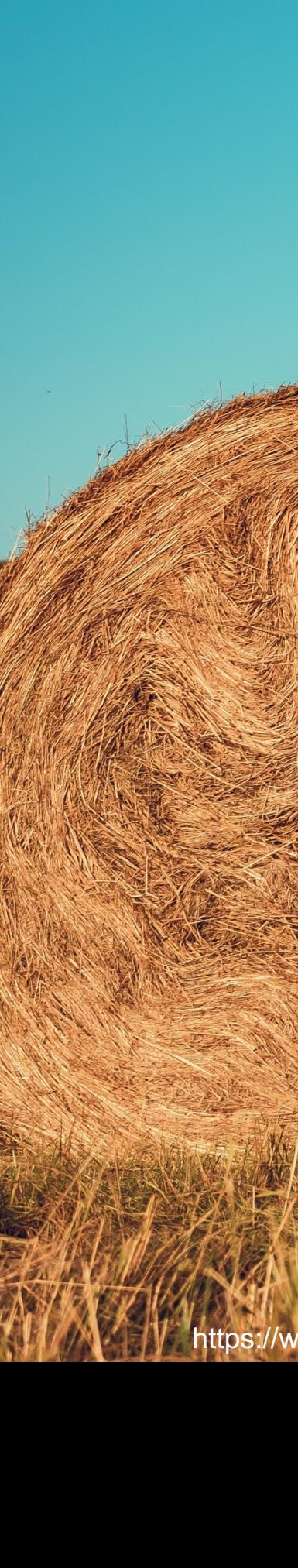

https://www.pexels.com/photo/photo-of-man-pushing-hay-bale-2600312/

## Why to push to a registry?

*Why not just to share archives?*

✔ Deduplication

- ✔ "Metadata" (tags)
- ✔ Versions

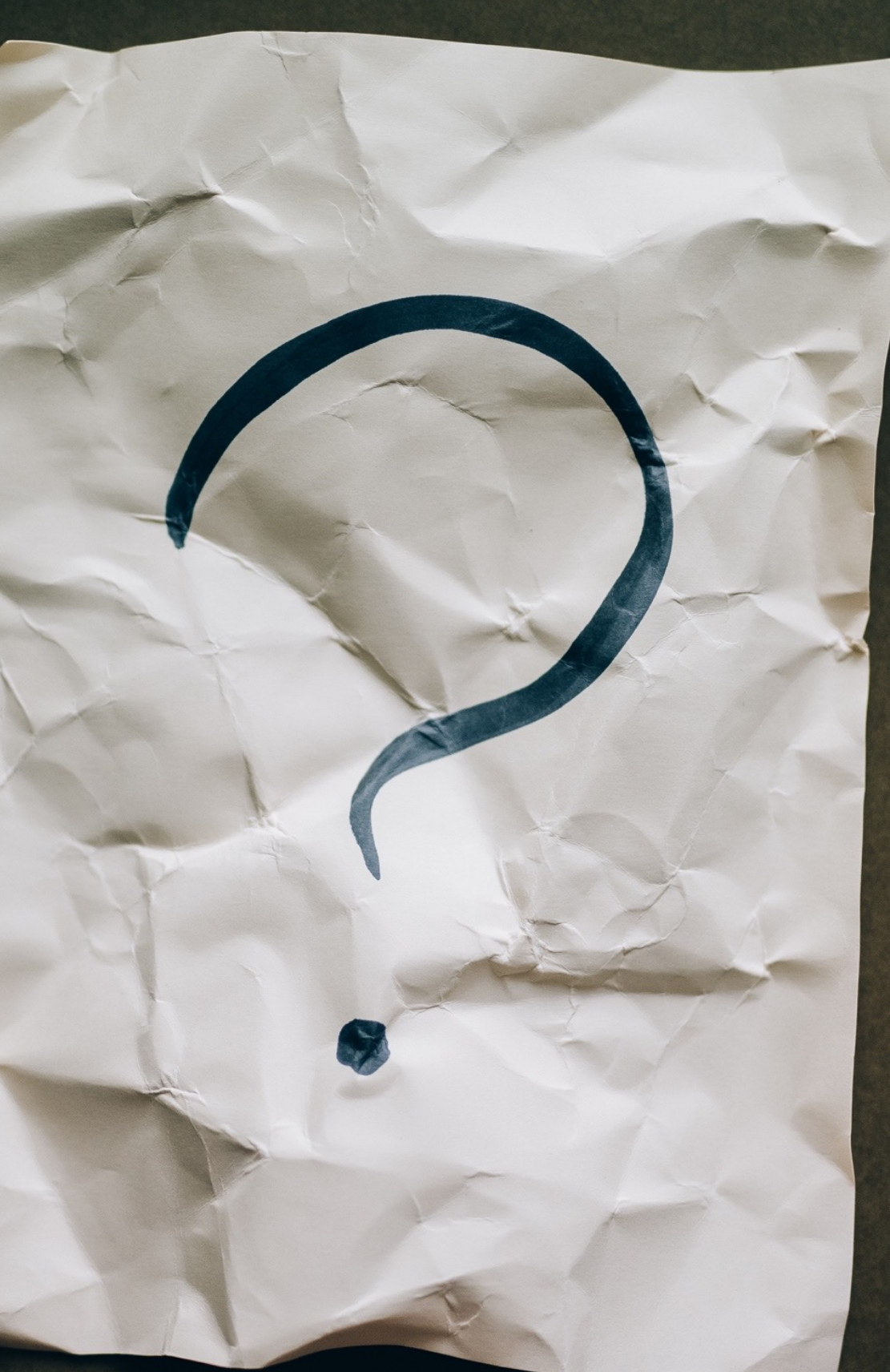

https://www.pexels.com/photo/question-mark-on-crumpled-paper-5428826/

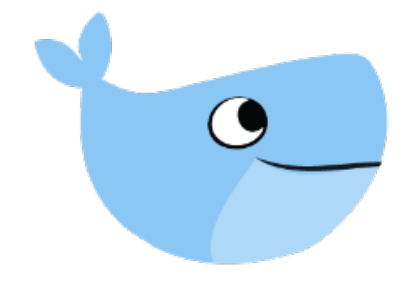

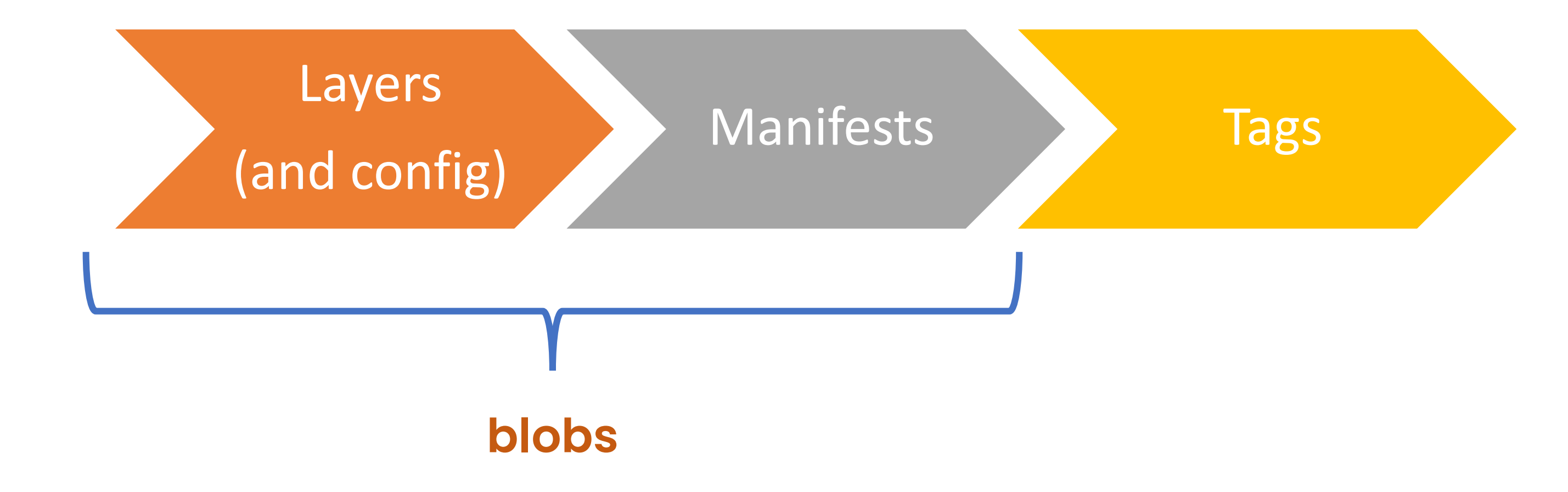

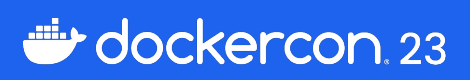

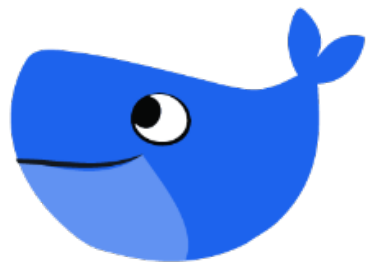

## **Registry View - Blobs**

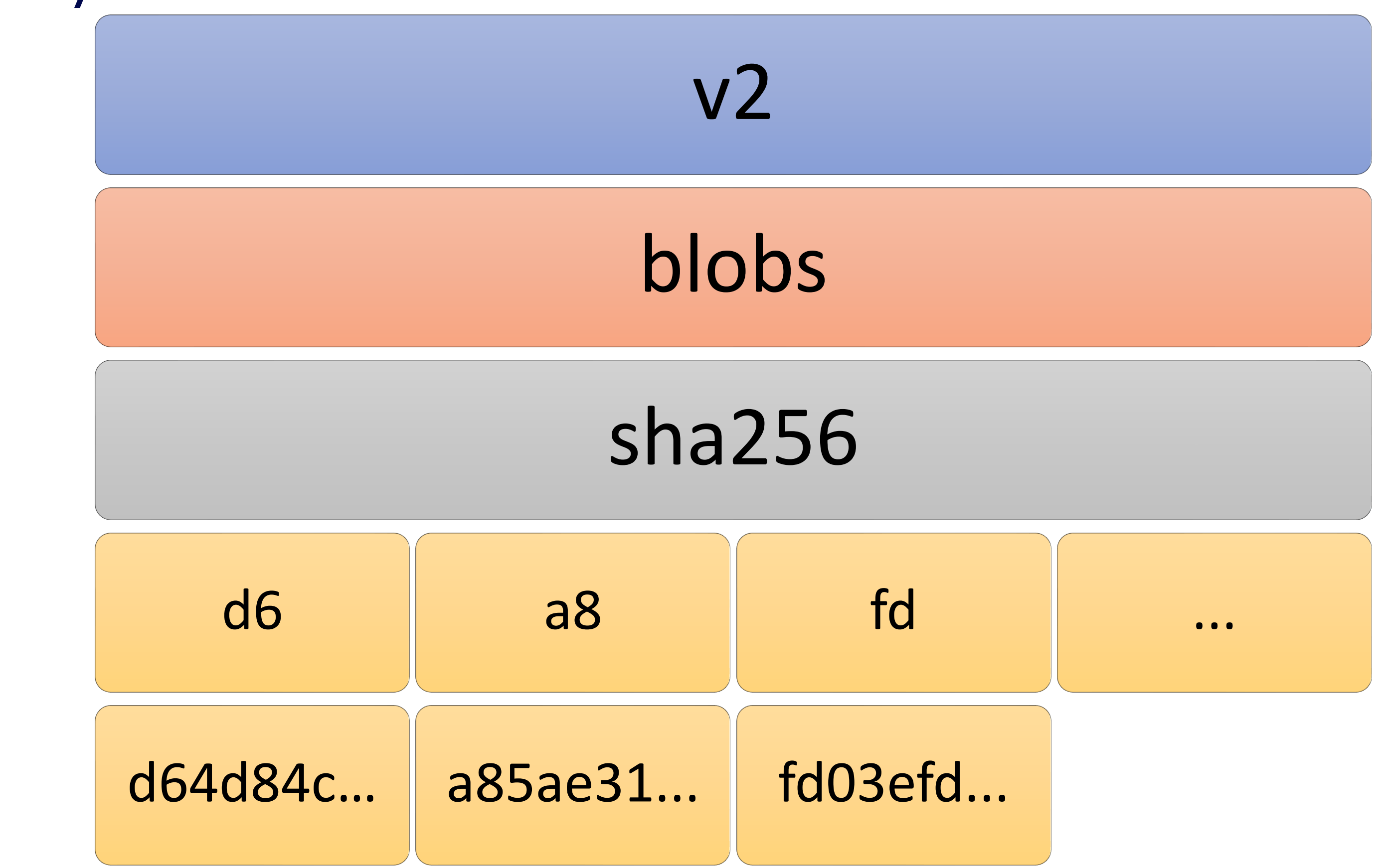

#### 03 Push

## Registry View - Tags

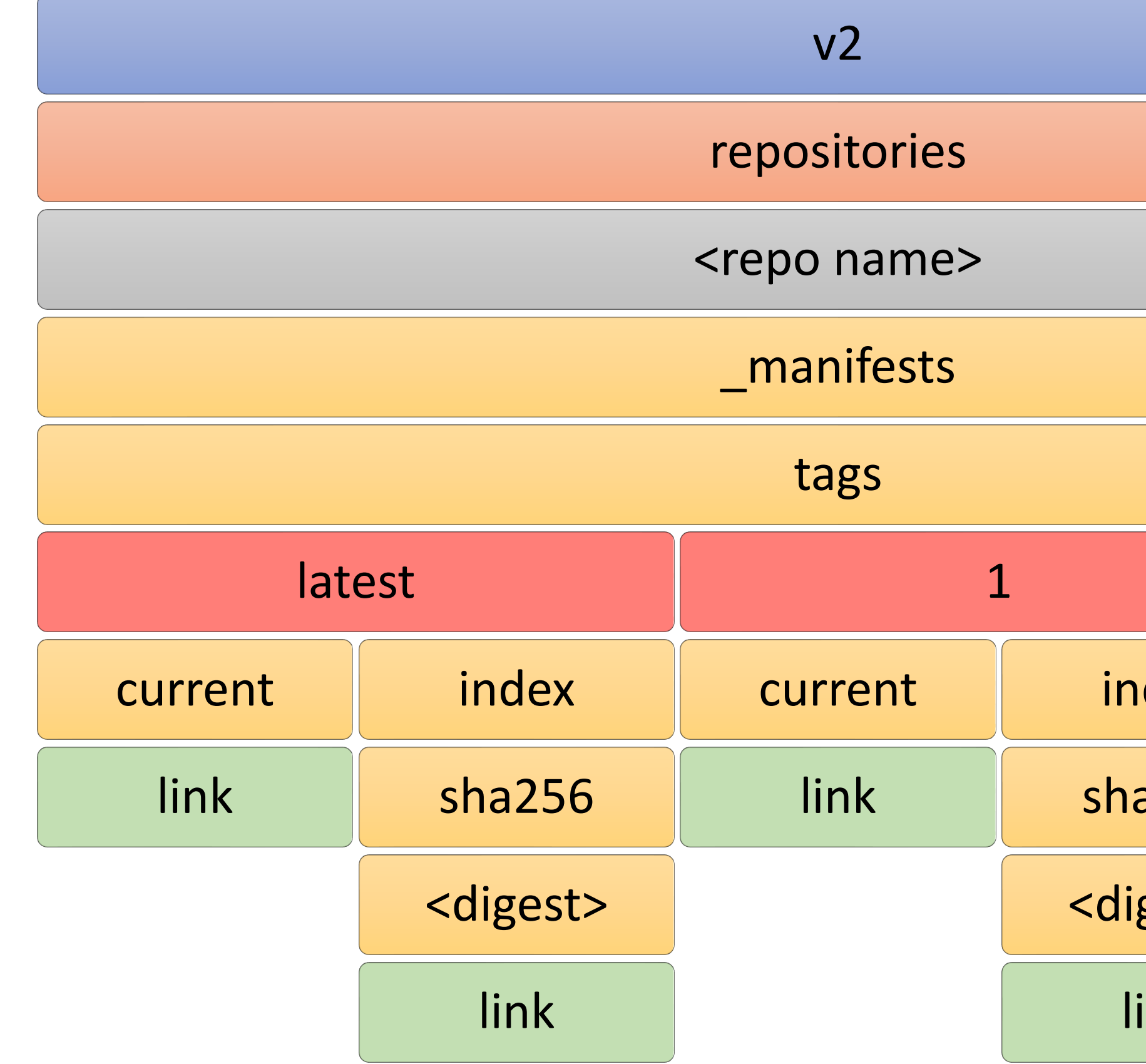

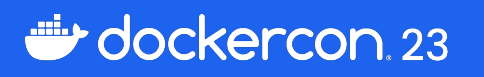

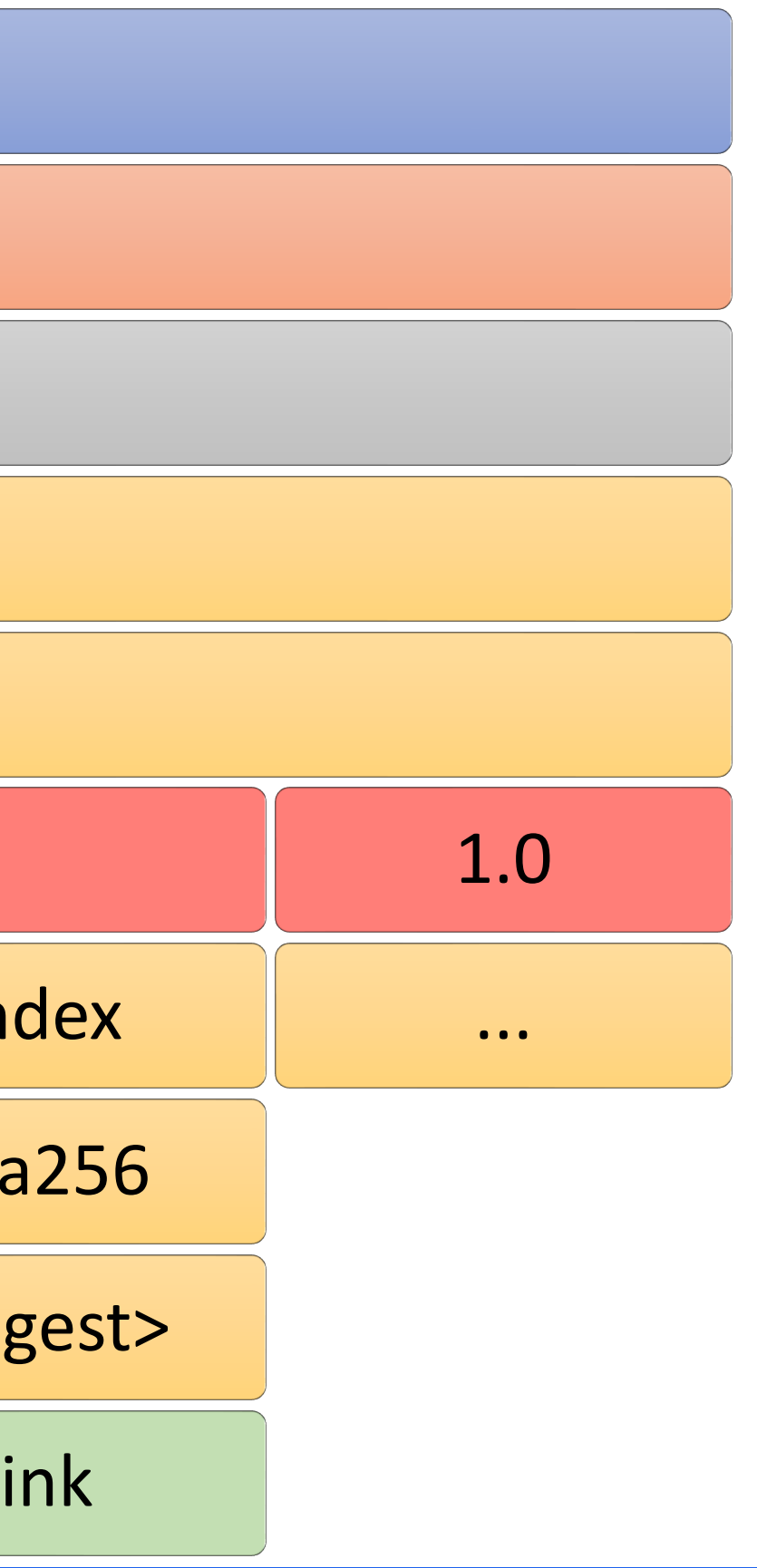

#### 03 Push

## Registry View - Tags

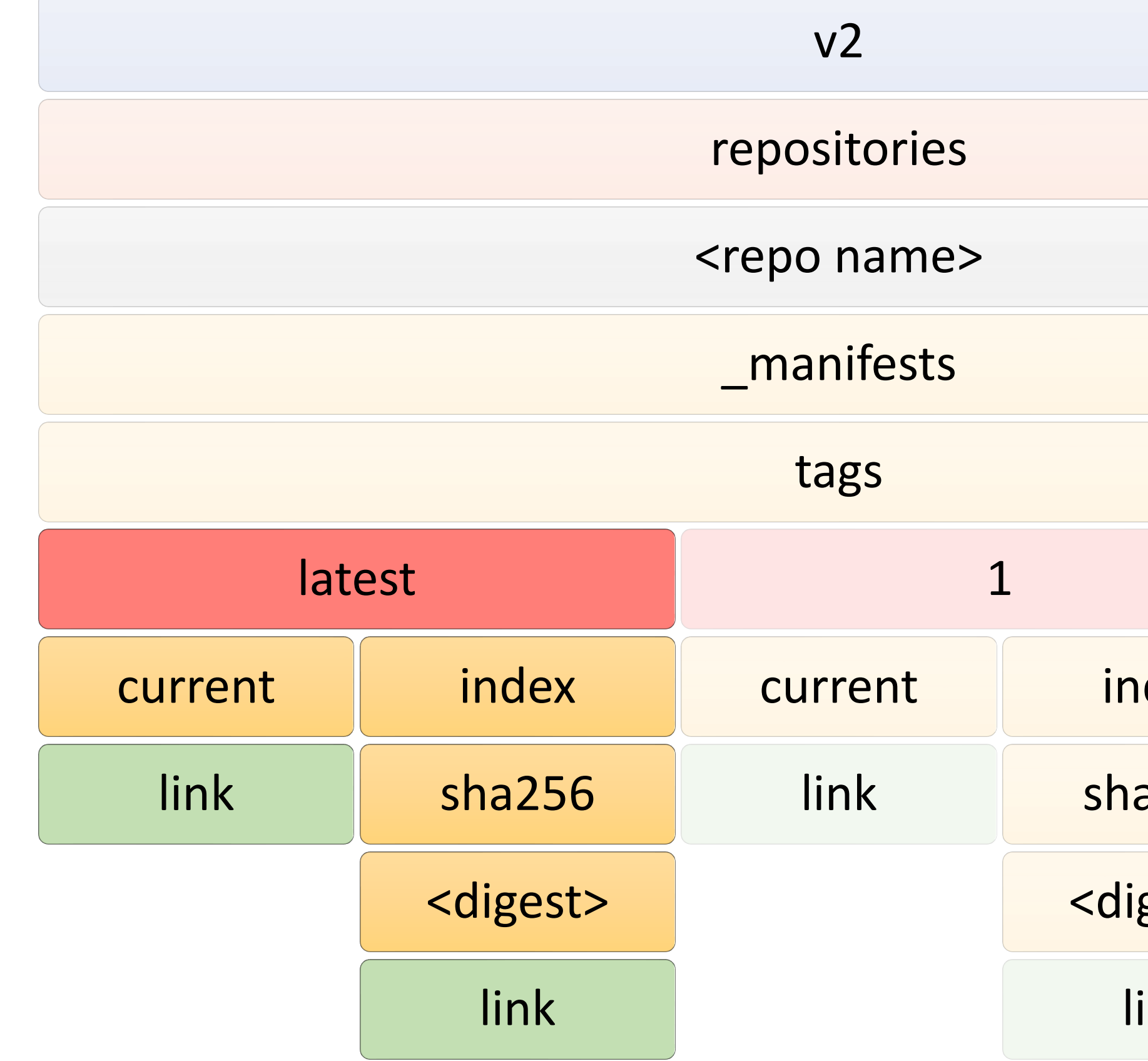

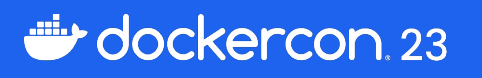

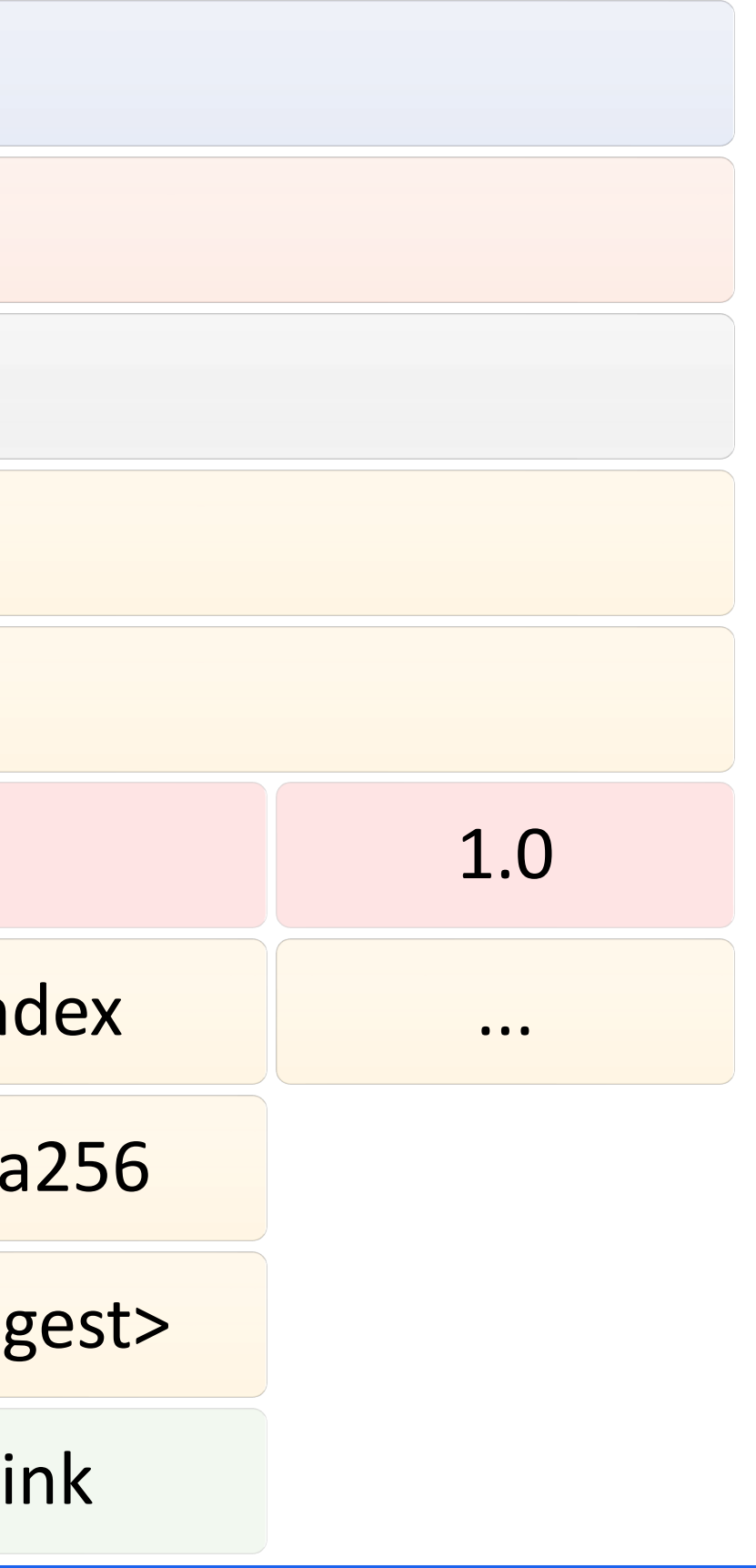

#### 03 Push my/image:latest

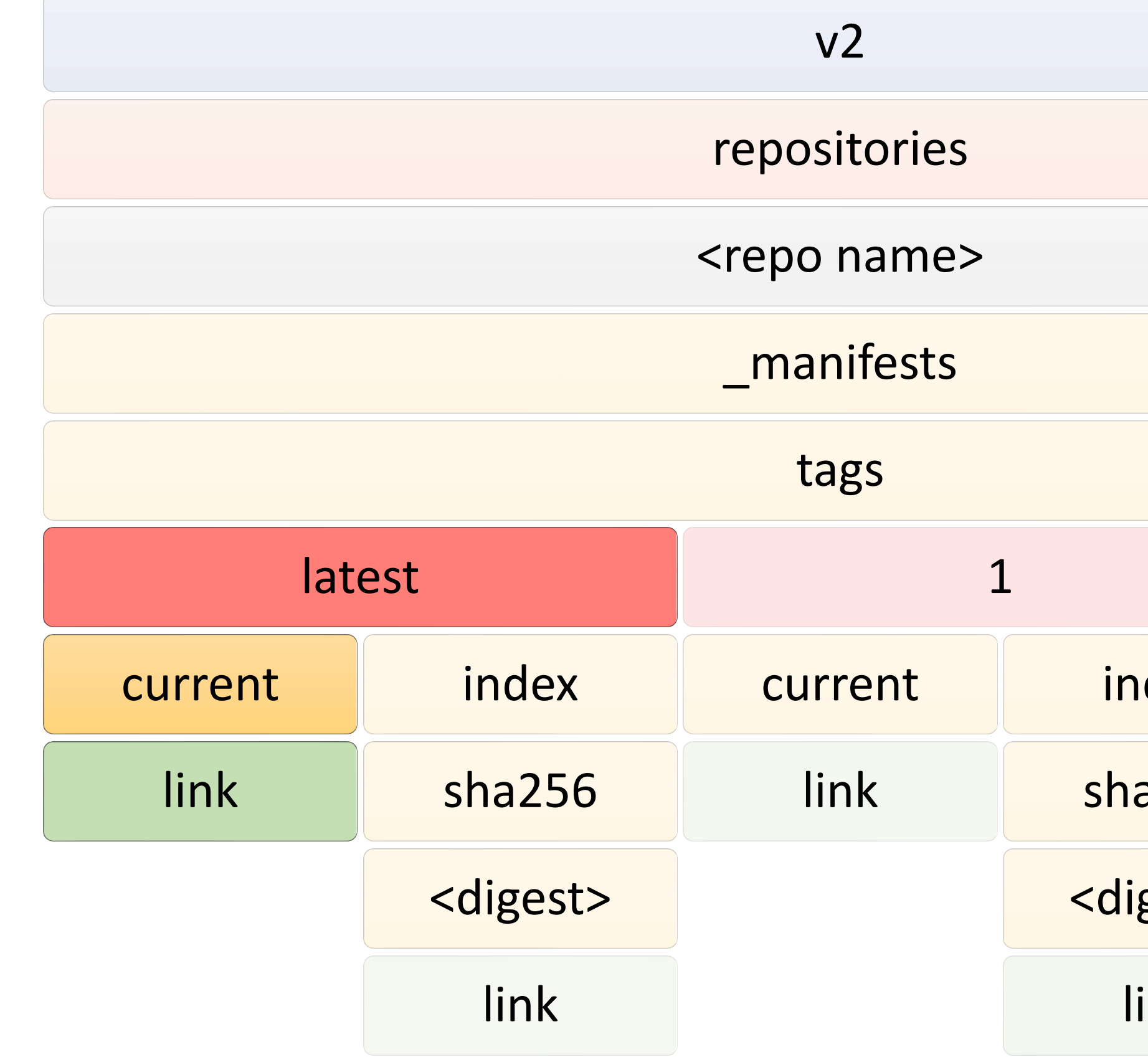

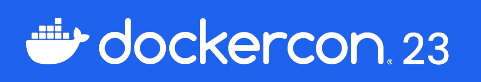

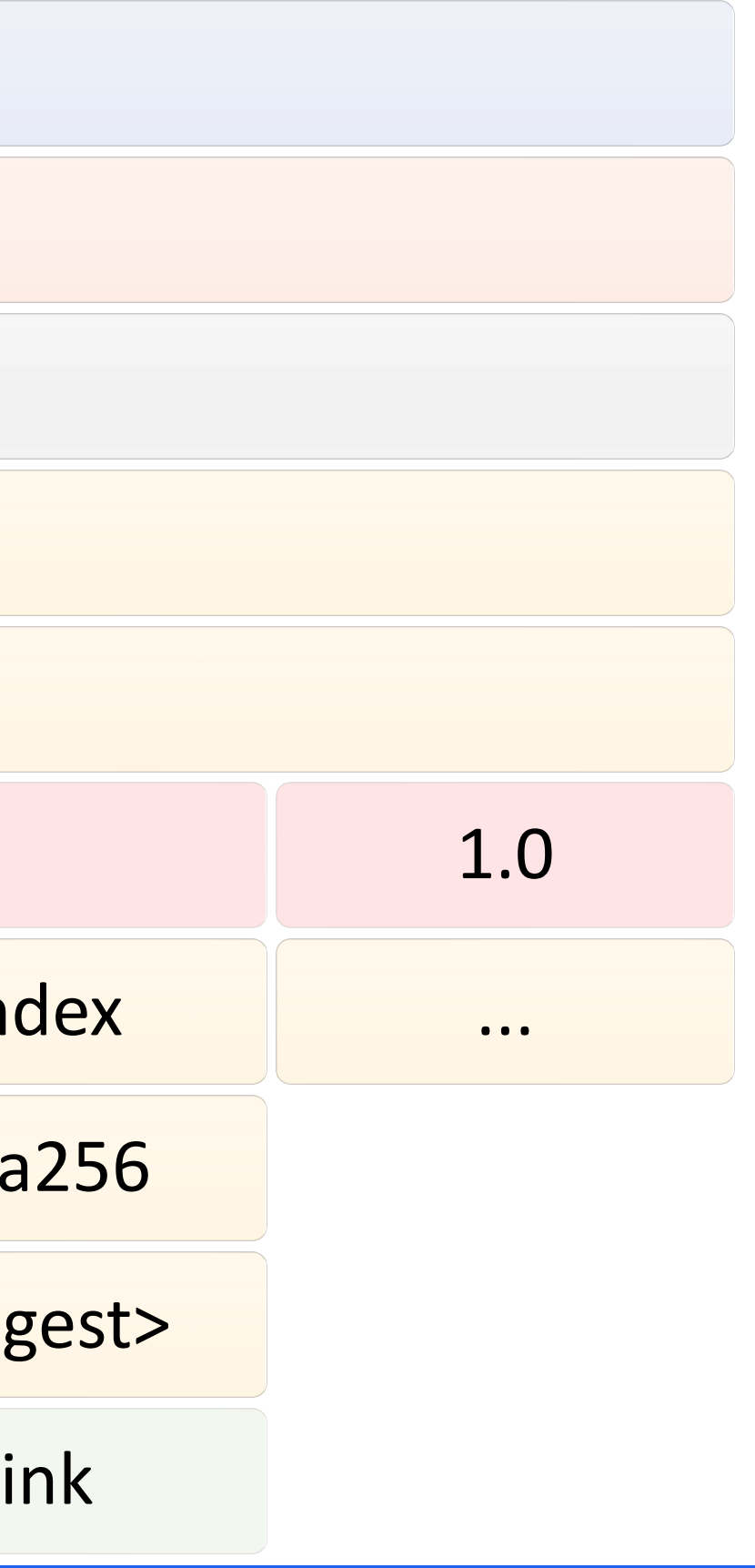

#### 03 Push my/image:latest@sha256:…

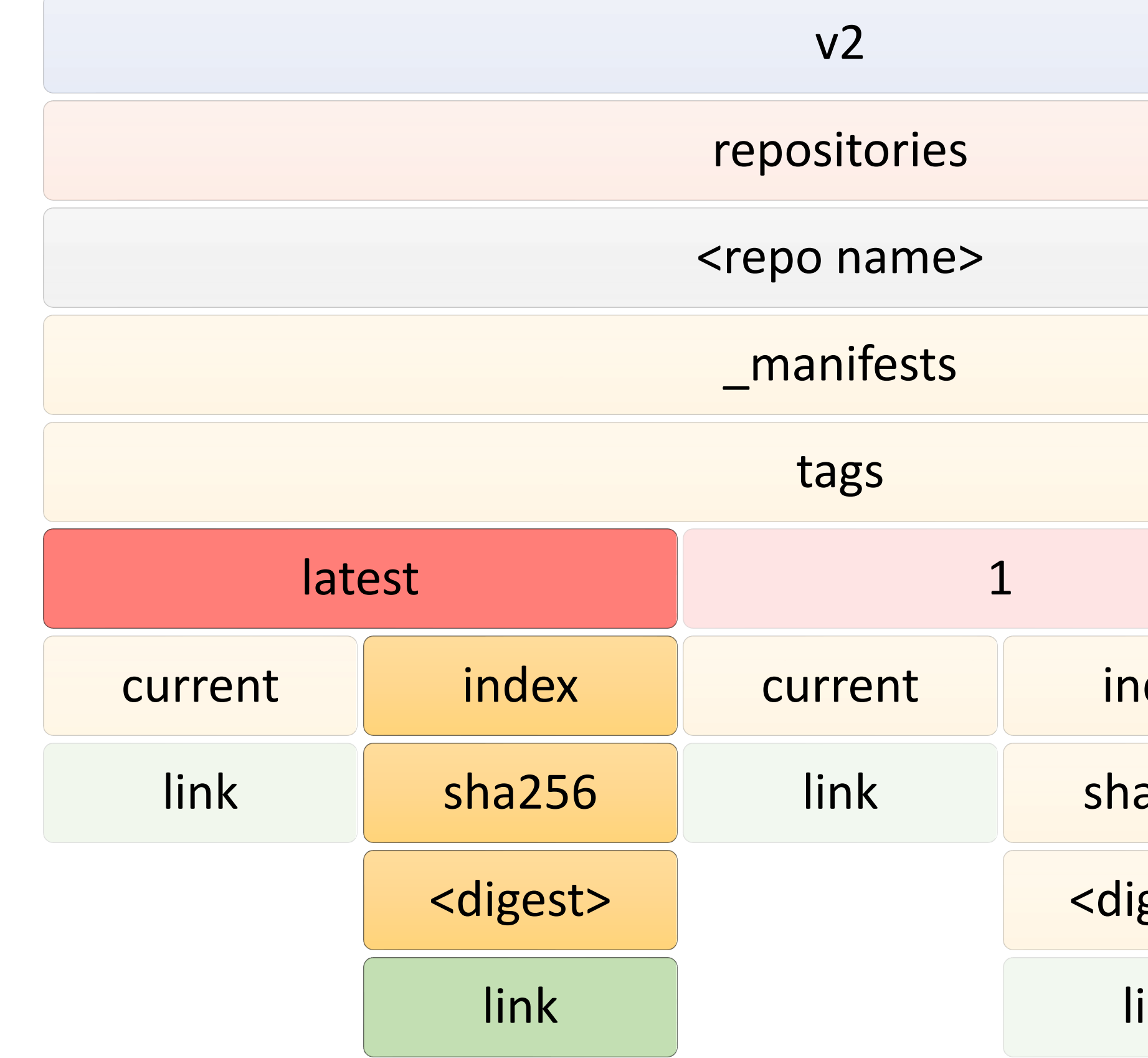

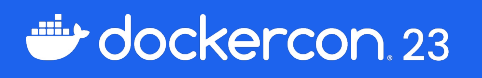

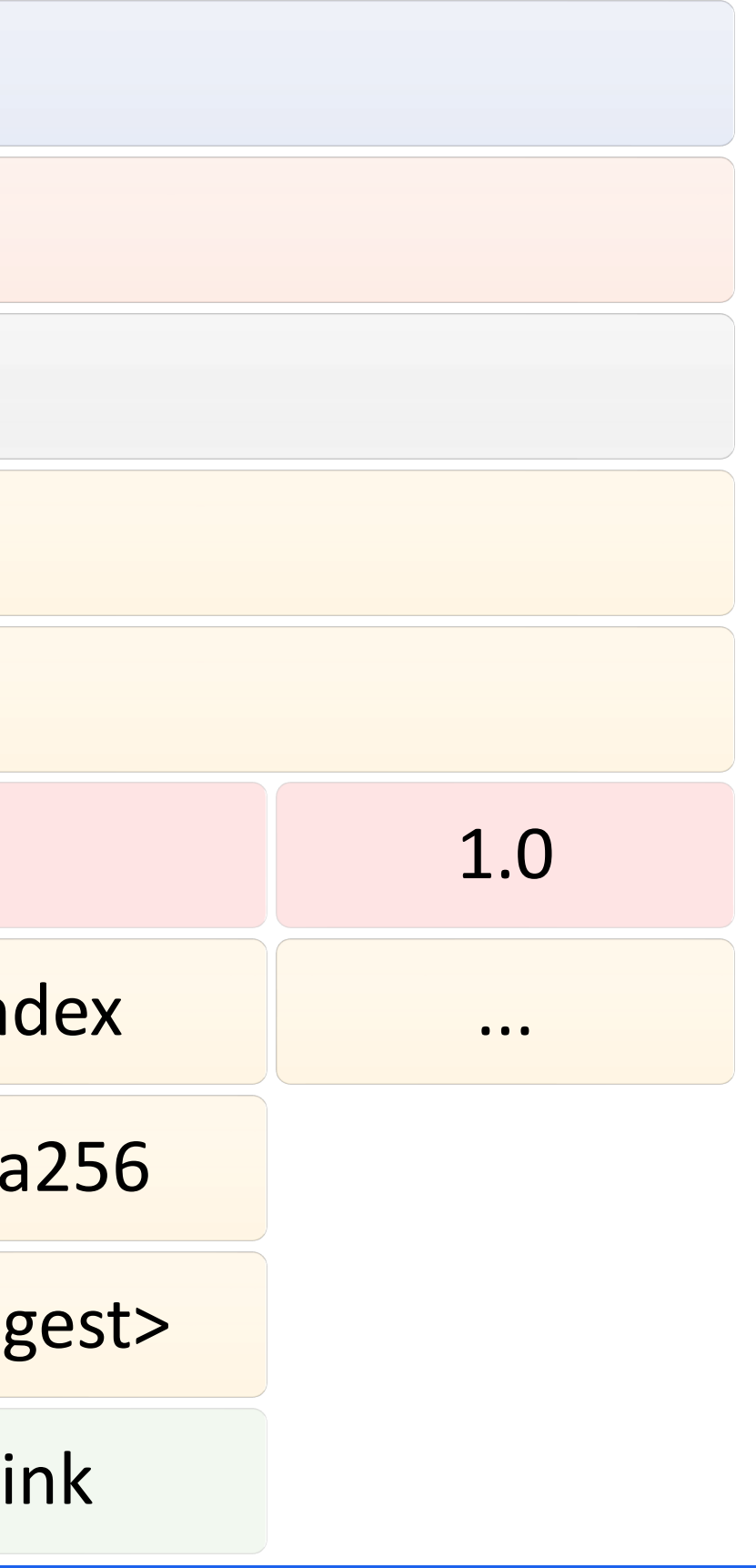

03 Push

![](_page_24_Picture_1.jpeg)

![](_page_24_Picture_9.jpeg)

03 Push

## **Registry View**

![](_page_25_Figure_2.jpeg)

![](_page_25_Picture_33.jpeg)

![](_page_26_Picture_0.jpeg)

![](_page_26_Picture_1.jpeg)

https://www.pexels.com/photo/faceless-physician-touching-door-handle-in-building-6097735/

## Pull *linux/amd64* version of *latest*

![](_page_27_Picture_5.jpeg)

- 1. Convert *tag* to *digest*
- 2. Select the image for the right platform
- 3. Download *config* and *layer* blobs

### **HEAD** /v2/dc23/manifests/latest

## Convert *tag* to *digest*

HTTP/1.1 200 OK content-type: application/vnd.oci.image.index.v1+json docker-content-digest: sha256:5d0cbb38e39004b97dad3beb62fdde74e51f2f dcec80f547baa7ee5ed556cb4c docker-distribution-api-version: registry/2.0

![](_page_28_Picture_4.jpeg)

## Convert tag to digest

![](_page_29_Picture_10.jpeg)

## Convert tag to digest

![](_page_30_Figure_2.jpeg)

![](_page_30_Picture_33.jpeg)

### **GET** /v2/dc23/manifests/sha256:…..

## Find the right manifest

"mediaType": "application/vnd.oci.image.index.v1+json",

```
\{"schemaVersion": 2,
  "manifests": [
    {
    "digest": 
bfa1",
    "size": 1812,
    "platform": {
      "architecture": "amd64",
      "os": "linux"
    }
  },
```
![](_page_31_Picture_4.jpeg)

"mediaType": "application/vnd.oci.image.manifest.v1+json",

"sha256:d64d84c3e5d2aa34243921261687bf482631dbd1d34c4890e94a13f392d9

![](_page_32_Figure_1.jpeg)

### **GET** /v2/dc23/manifests/sha256:d64…

Find the right manifest

"mediaType": "application/vnd.oci.image.manifest.v1+json",

"mediaType": "application/vnd.oci.image.config.v1+json",

```
\{"schemaVersion": 2,
  "config": {
    "digest": 
e97f",
    "size": 6896
  },
  "layers": [
    \{"digest": 
7006",
      "size": 3378609
    },
```
![](_page_33_Picture_4.jpeg)

"sha256:e999e4251aa2c2f7c0d8846883ea6e6dace050f5c07da7103137f4972df4

"mediaType": "application/vnd.oci.image.layer.v1.tar+gzip",

"sha256:9398808236ffac29e60c04ec906d8d409af7fa19dc57d8c65ad167e9c496

![](_page_34_Figure_1.jpeg)

GET /v2/dc23/blobs/sha256:…

## GET /v2/dc23/blobs/sha256:… Download *config* and *layer* blobs

…

\$ docker pull --platform linux/amd64 localhost:9001/dc23:latest latest: Pulling from dc23 2651927a96a6: Download complete 83df69d10500: Download complete 10e1614aca69: Download complete 725b720f91d7: Download complete Digest: sha256:5d0cbb3… Status: Image is up to date for localhost:9001/dc23:latest localhost:9001/dc23:latest

![](_page_35_Picture_4.jpeg)

![](_page_36_Figure_1.jpeg)

 $\bullet\bullet\bullet$ 

- HEAD /v2/dc23/manifests/<tag name>
- GET /v2/dc23/manifests/<image index digest>
- GET /v2/dc23/manifests/<image manifest digest>
- GET /v2/dc23/manifests/blobs/<config digest>
- GET /v2/dc23/manifests/blobs/<layer digest>
- GET /v2/dc23/manifests/blobs/<layer digest>

## Requests

→ current digest of tag

- → image index json file
- → image manifest json file for the platform
- → config blob by its digest
- → layer blob by its digest
- → layer blob by its digest

→ …

## Pull *linux/amd64* version of *latest 1*

![](_page_38_Picture_5.jpeg)

- 1. Convert *tag* to *digest*
- 2. Select the image for the right platform
- 3. Download *config* and *layer* blobs

## Pull *linux/amd64* version of *latest 1*

- 1. Convert *tag* to *digest*
- 2. Select the image for the right platform
- 3. Download *config* and *layer* blobs

#### 1. Same Digest!

![](_page_39_Picture_9.jpeg)

2. Manifests already downloaded

3. Blobs already downloaded

 $\bullet\bullet\bullet$ 

HEAD /v2/dc23/manifests/<tag name>

GET /v2/dc23/manifests/<image index digest>

GET /v2/dc23/manifests/<image manifest digest>

GET /v2/dc23/manifests/blobs/<config digest>

GET /v2/dc23/manifests/blobs/<layer digest>

GET /v2/dc23/manifests/blobs/<layer digest>

### Requests

- → current digest of tag
- → image index json file
- → image manifest json file for the platform
- → config blob by its digest
- → layer blob by its digest
- → layer blob by its digest

→ …

#### 04 Pull

## Different tags, same digest

![](_page_41_Figure_2.jpeg)

![](_page_41_Picture_32.jpeg)

![](_page_42_Picture_0.jpeg)

![](_page_42_Picture_2.jpeg)

## $1111301111601111170+111$

### edit... rewrite... edit... re

https://www.pexels.com/photo/rewrite-edit-text-on-a-typewriter-3631711/

## Let's build a *new* image

- Edit one single layer
- Build on same *and* different tags

![](_page_43_Picture_4.jpeg)

![](_page_43_Picture_5.jpeg)

![](_page_44_Figure_1.jpeg)

## Registry View

![](_page_45_Picture_128.jpeg)

## Registry View

![](_page_46_Picture_128.jpeg)

## Registry View

![](_page_47_Picture_129.jpeg)

![](_page_47_Figure_4.jpeg)

## Registry View

![](_page_48_Picture_129.jpeg)

![](_page_48_Figure_4.jpeg)

## Pin Image

#### FROM <repository>:tag@sha256:<digest>

![](_page_49_Picture_28.jpeg)

![](_page_49_Picture_4.jpeg)

![](_page_49_Picture_5.jpeg)

![](_page_50_Picture_0.jpeg)

**Beyond Images**

![](_page_50_Picture_2.jpeg)

## Extend container images with related, non

![](_page_51_Picture_5.jpeg)

runnable, data

![](_page_51_Picture_3.jpeg)

## OCI Artifacts Everywhere!

#### Store other things than container image

06 Beyond Images

![](_page_52_Picture_1.jpeg)

## Store... everything

![](_page_52_Picture_3.jpeg)

![](_page_52_Picture_4.jpeg)

 $\{$ 

## 06 Beyond Images **Docker Compose as OCI Image Manifest**

```
"schemaVersion": 2,
"mediaType": "application/vnd.oci.image.manifest.v1+json",
"artifactType": "application/vnd.docker.compose.project"
,
"config": {
  "mediaType": "application/vnd.docker.compose.project"
,
  "digest": "sha256:44136fa355b3678a1146ad16f7e8649e94fb4fc21fe77e8310c060f61caaff8a",
  "size": 2,
  "annotations": {
    "com.docker.compose.version": "2.22.0"
  }
},
"layers": [{
    "mediaType": "application/vnd.docker.compose.file+yaml"
,
    "digest": "sha256:839ee3e27293c4f021ad49d8e71ec85bfc69706d1f06037b848a4f13564eeba8",
    "size": 343,
    "annotations": {
      "com.docker.compose": "2.22.0"
```
## 06 Beyond Images **Homebrew as OCI Image Manifest**

```
\{"mediaType": "application/vnd.oci.image.manifest.v1+json",
  "digest": "sha256:205f7a66495737af32db3125a63fc229622d8917b65eaf2436e4093f18948dc7",
 "size": 1911,
  "platform": {
   "architecture": "amd64",
    "os": "darwin"
,
    "os.version": "macOS 12"
 },
  "annotations": {
    "org.opencontainers.image.ref.name": "2.12.1.monterey",
    "sh.brew.bottle.digest": "62534bceb8f7074827fa2146dd13603018aaf07c82e22cfef96571c8133ce8a1",
    "sh.brew.tab": "{\"homebrew_version\":\"3.4.11-152-
ga3fab02\",\"changed_files\":[],\"source_modified_time\":1653865426,\"compiler\":\"clang\",\"runtime_
dependencies\":[],\"arch\":\"x86_64\"
,\"built_on\":{\"os\":\"Macintosh\"
,\"os_version\":\"macOS 
12\",\"cpu_family\":\"penryn\",\"xcode\":\"13.4\",\"clt\":\"13.4.0.0.1.1651278267\",\"preferred_perl\
":\"5.30\"}}"
  }
}
```
## 06 Beyond Images CNAB Bundle

```
{
  "schemaVersion": 2,
 "manifests": [
    {
     "mediaType": "application/vnd.oci.image.manifest.v1+json",
      "digest": "sha256:464e2efbee1cfa84d29b3305f0901c75dc70f2fa554cbcb7a342e21cf7d7f5e1",
      "size": 188,
      "annotations": {
       "io.cnab.manifest.type": "config"
      }
    },
    {
      "mediaType": "application/vnd.docker.distribution.manifest.list.v2+json",
      "digest": "sha256:28ef97b8686a0b5399129e9b763d5b7e5ff03576aa5580d6f4182a49c5fe1913",
      "size": 2364,
      "annotations": {
       "io.cnab.manifest.type": "invocation"
      }
    }
  ],
  "annotations": {
   "io.cnab.runtime_version": "v1.0.0-WD",
    "io.docker.app.format": "cnab",
    "io.docker.type": "app",
    "org.opencontainers.artifactType": "application/vnd.cnab.manifest.v1"
```
![](_page_55_Picture_4.jpeg)

06 Beyond Images

![](_page_56_Picture_1.jpeg)

## And more...

**Helm Charts Wasm Modules Docker Volumes Dev Containers** 

 $\bullet\bullet\bullet$ 

![](_page_56_Picture_5.jpeg)

06 Beyond Images

![](_page_57_Picture_1.jpeg)

## Extend Images

![](_page_57_Picture_3.jpeg)

![](_page_57_Picture_4.jpeg)

![](_page_57_Picture_5.jpeg)

![](_page_58_Figure_1.jpeg)

06 Beyond Images

![](_page_59_Picture_1.jpeg)

## What else should we store?

### Inline documentation?

Runbooks?

?

![](_page_59_Picture_7.jpeg)

# OCI Image and

- How to create and store c
- Manifest field for establish
- Query relationships

<u>https://opencontainers.org/</u> <u>upcoming-changes-in-oci-</u>

![](_page_60_Picture_6.jpeg)

## **THANK YOU**

![](_page_61_Picture_2.jpeg)

![](_page_62_Picture_1.jpeg)